Информац ФИО: Бени<br>Должность строительс Дата подпи Уникальны<br>dcb6dc831

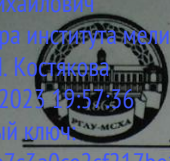

**МИНИСТЕРСТВО СЕЛЬСКОГО ХОЗЯЙСТВА РОССИЙСКОЙ ФЕДЕРАЦИИ**<br> **ФЕДЕРАЛЬНОЕ ГОСУДАРСТВЕННОЕ БЮДЖЕТНОЕ СВРАЗОВАТЕЛЬНОЕ УЧРЕЖДЕНИЕ ВЫСШЕГО ОБРАЗОВАНИЯ**<br>
«РОССИЙСКИЙ ГОСУДАРСТВЕННЫЙ АГРАРНЫЙ УНИВЕРСИТЕТ –<br> **МСХА имени К.А. ТИМИРЯ** 

Институт мелиорации, водного хозяйства и строительства им. А.Н. Костякова Кафедра САПР и инженерных расчётов

> УТВЕРЖДАЮ: И.о. директора института мелиорации, водного хозяйства и строительства им. А.Н. Костякова Д.М Бенин 2022r. 01

### РАБОЧАЯ ПРОГРАММА ДИСЦИПЛИНЫ Б1.0.06 «Информатика и основы САПР»

для подготовки бакалавров

#### ФГОС ВО

Направление: 20.03.01 - Техносферная безопасность Направленность: Безопасность цифровых и роботизированных технологических процессов и производств, Инженерное обеспечение безопасности населения, окружающей среды и объектов техносферы

Kypc 1 Семестр 2

Форма обучения очная Год начала подготовки 2022

Москва, 2022

Разработчик: Палиивец М.С., к.т.н., доцент

Abycre 2022r.

Рецензент: Бенин Д.М., к.т.н., доцент  $2022r$ .

Программа составлена в соответствии с требованиями ФГОС ВО по направлению подготовки 20.03.01 - Техносферная безопасность и учебного плана.

Программа обсуждена на заседании кафедры информационных технологий в **ATIK** 

протокол № 1 от « ЗО» авщета 2022г.

Зав. кафедрой САПР и инженерных расчётов Снежко В.Л., д.т.н., проф.

Согласовано:

Председатель учебно-методической комиссии института мелиорации, водного хозяйства и строительства им. А.Н. Костякова Смирнов А.П., к.т.н., доцент

И.о. заведующий выпускающей кафедрой защиты в чрезвычайных ситуациях Борулько В.Г, к.т.н., доцент

« s(» abcycra 2022г.

META20225.

<u>« 30 abrych 2022</u>5.

 $\kappa \leq n$ 

Egresba

И.о. заведующий выпускающей кафедрой охраны труда Тихненко В.Г., к.т.н., доцент С

Зав. отделом комплектования ЦНБ

<u>« 3/» alemps 2022</u>r.

 $\overline{2}$ 

## **СОДЕРЖАНИЕ**

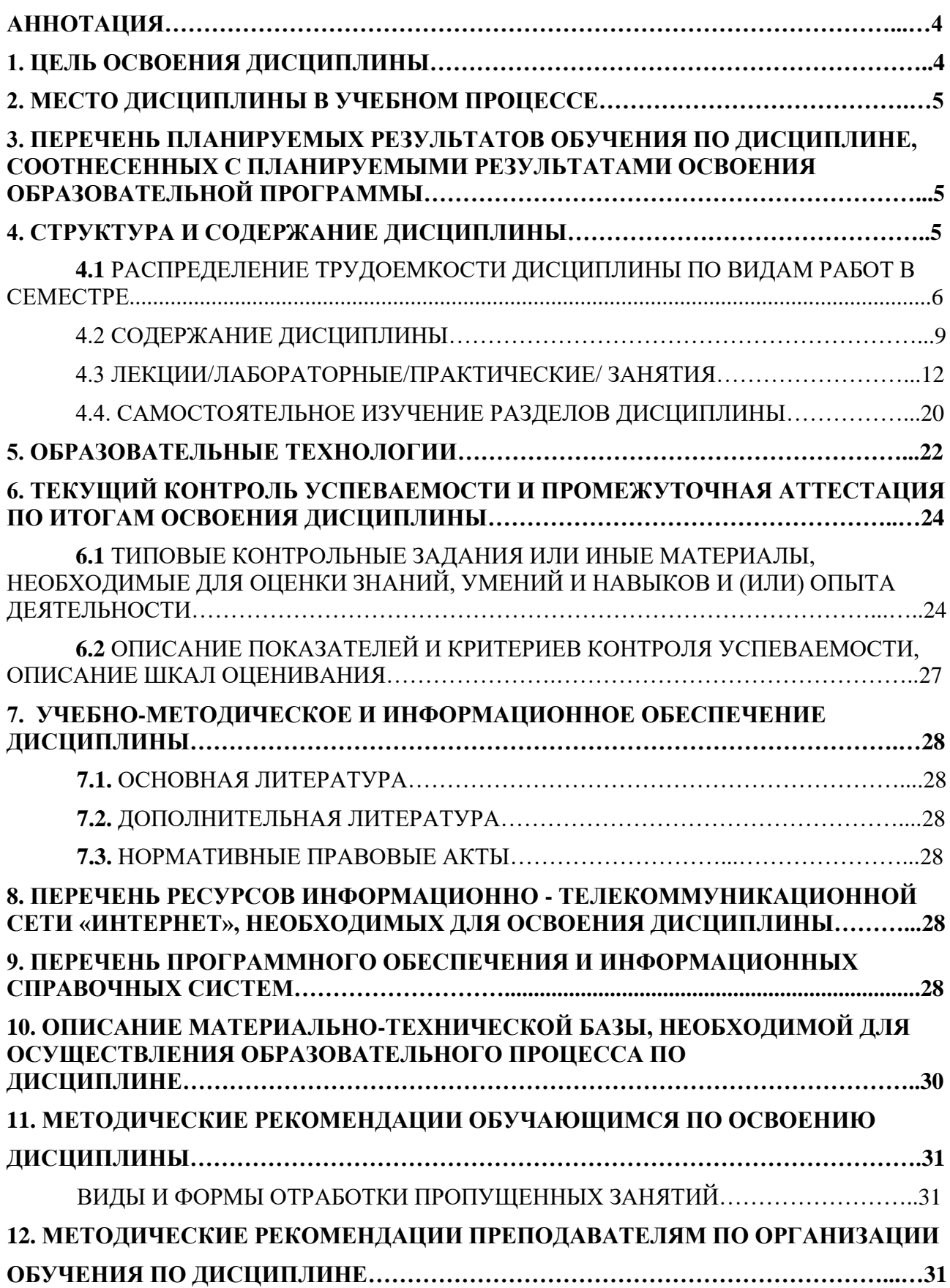

### **Аннотация**

## **рабочей программы учебной дисциплины Б1.О.06 «Информатика и основы САПР» для подготовки бакалавров по направлению 20.03.01 - «Техносферная безопасность», направленности – «Безопасность цифровых и роботизированных технологических процессов и производств», «Инженерное обеспечение безопасности населения, окружающей среды и объектов техносферы»**

**Цель освоения дисциплины:** является получение обучающимися теоретических знаний о современных методах сбора, обработки и анализа данных для решения профессиональных задач, приобретение практических навыков работы с электронными документами и в прикладных программах для решения практических задач отрасли с использованием компьютерной техники и цифровых технологий. Освоение студентами теоретических и практических знаний и приобретение навыков в области работы в среде систем автоматизированного проектирования (САПР) Autodesk AutoCAD: методика создания инженерного чертежа и различных графических образов, внесение изменений.

В курсе «Информатика и основы САПР» изучают основы компьютерного представления проектных данных, изучают правила и нормы оформления чертежных материалов согласно ГОСТ ЕСКД. На практических занятиях также студенты осваивают работу с наиболее известной и распространенной в профессиональной среде системой автоматизированного проектирования – Autodesk AutoCAD.

**Место дисциплины в учебном плане:** дисциплина включена в базовую часть учебного плана по направлению 20.03.01 «Техносферная безопасность».

**Требования к результатам освоения дисциплины:** в результате освоения дисциплины формируются следующие компетенции: УК-1.1; УК-1.3; ОПК-1.1; ОПК-1.2; ОПК-1.3; ОПК-4.1; ОПК-4.2; ОПК-4.3.

**Краткое содержание дисциплины:** Введение в AutoCAD. Назначение системы AutoCAD. Основы работы и интерфейс Autodesk AutoCAD. Сущности и команды редактирования. Настройка отображения графических данных согласно нормативам единой системы конструкторской документации (ЕСКД).

**Общая трудоемкость дисциплины/в т.ч. практическая подготовка:** 108 часов /0 часов (3 зач. ед).

**Промежуточный контроль:** экзамен.

### **1. Цель освоения дисциплины**

является получение обучающимися теоретических знаний о современных методах сбора, обработки и анализа данных для решения профессиональных задач, приобретение практических навыков работы с электронными документами и в прикладных программах для решения практических задач отрасли с использованием компьютерной техники и цифровых технологий. Освоение студентами теоретических и практических знаний и приобретение навыков в области работы в среде систем автоматизированного проектирования (САПР) Autodesk AutoCAD: методика создания инженерного чертежа и различных графических образов, внесение изменений.

В курсе «Информатика и основы САПР» изучают основы компьютерного представления проектных данных, изучают правила и нормы оформления чертежных материалов согласно ГОСТ ЕСКД. На практических занятиях также студенты осваивают работу с наиболее известной и распространенной в профессиональной среде системой автоматизированного проектирования – Autodesk AutoCAD.

## **2. Место дисциплины в учебном процессе**

Дисциплина «Информатика и основы САПР» относится к базовой части Блока 1 «Дисциплины (модули)» учебного плана. Дисциплина «Информатика и основы САПР» реализуется в соответствии с требованиями ФГОС и Учебного плана по направлению 20.03.01 - «Техносферная безопасность».

Предшествующими курсами, на которых непосредственно базируется дисциплина «Информатика и основы САПР», являются: «Высшая математика», (курс 1, семестр 1).

Дисциплина «Информатика и основы САПР» является основополагающей для изучения следующих дисциплин: «Метрология, стандартизация и сертификация» (курс 2, семестр 4), «Информационная безопасность» (курс 2, семестр 4), «Геоинформационные системы ЗОС», (курс 3, семестр 5), «Применение цифровых инструментов в решении профессиональных задач» (курс 3, семестр 5), «Картография» (курс 3, семестр 5), «Принятие решений в кризисных ситуациях» (курс 4, семестр 7).

Особенностью дисциплины является обязательное использование электронно-вычислительных машин (ПК - персональных компьютеров) и мультимедийных средств для освоения практического курса «Информатика и основы САПР».

Рабочая программа дисциплины «Информатика и основы САПР» для инвалидов и лиц с ограниченными возможностями здоровья разрабатывается с учетом особенностей психофизического развития, индивидуальных возможностей и состояния здоровья таких обучающихся.

## **3. Перечень планируемых результатов обучения по дисциплине, соотнесенных с планируемыми результатами освоения образовательной программы**

Образовательные результаты освоения дисциплины обучающимся, представлены в таблице 1.

## **4. Структура и содержание дисциплины**

Общий объем дисциплины составляет 108 часов/ 3 зач. ед. Аудиторная работа с преподавателем составляет соответственно 68,4 часа во втором семестре. В курсе предусмотрены лабораторные работы и практические занятия на персональном компьютере. Видами промежуточного контроля выступает во 2 семестре – экзамен.

## **4.1 Распределение трудоёмкости дисциплины по видам работ по семестрам**

Общая трудоёмкость дисциплины составляет 3 зач.ед. (108 часов), их распределение по видам работ семестрам представлено в таблице 2.

# $Ta\overline{6}$ лица $1$

# Требования к результатам освоения учебной дисциплины

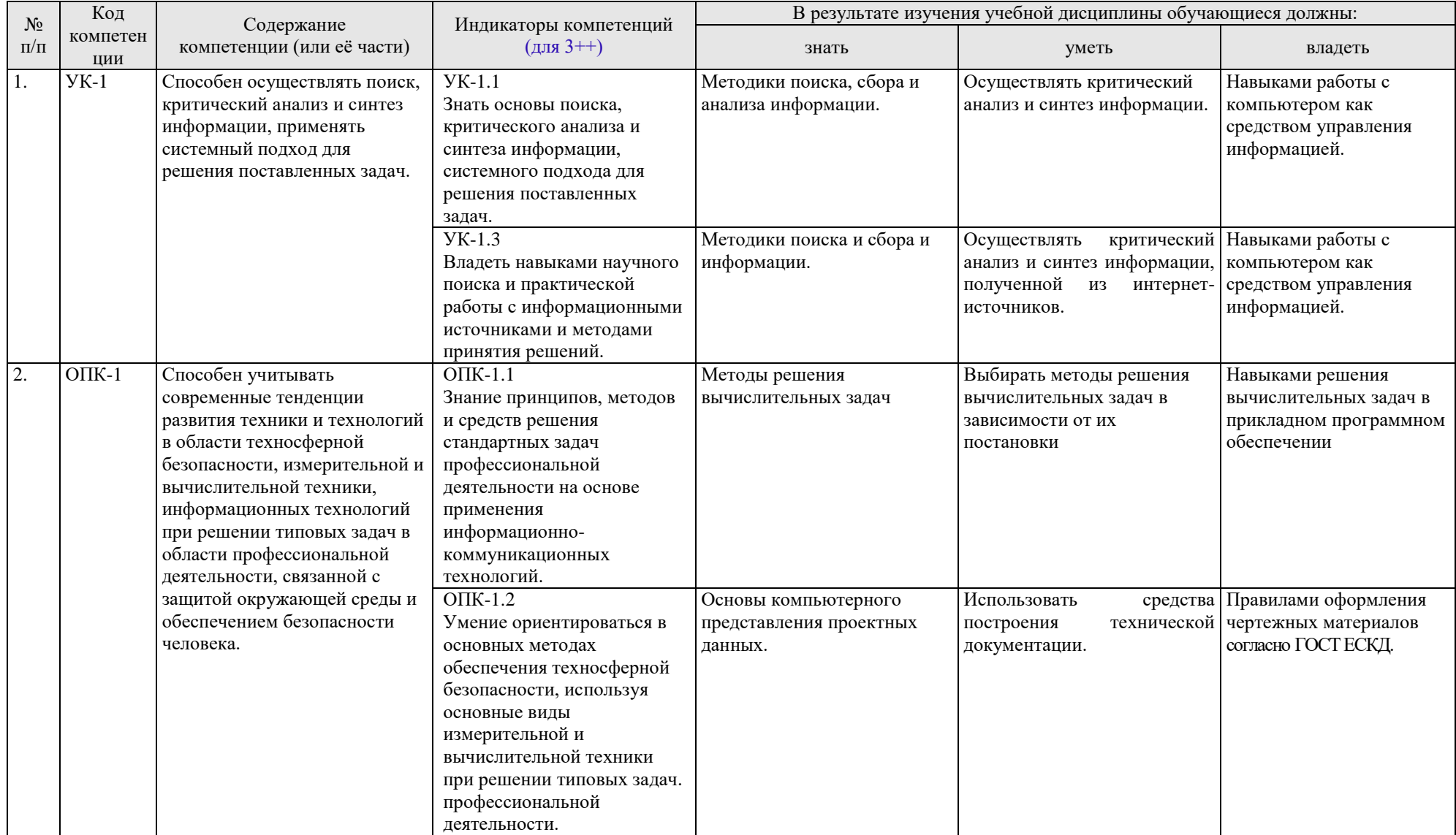

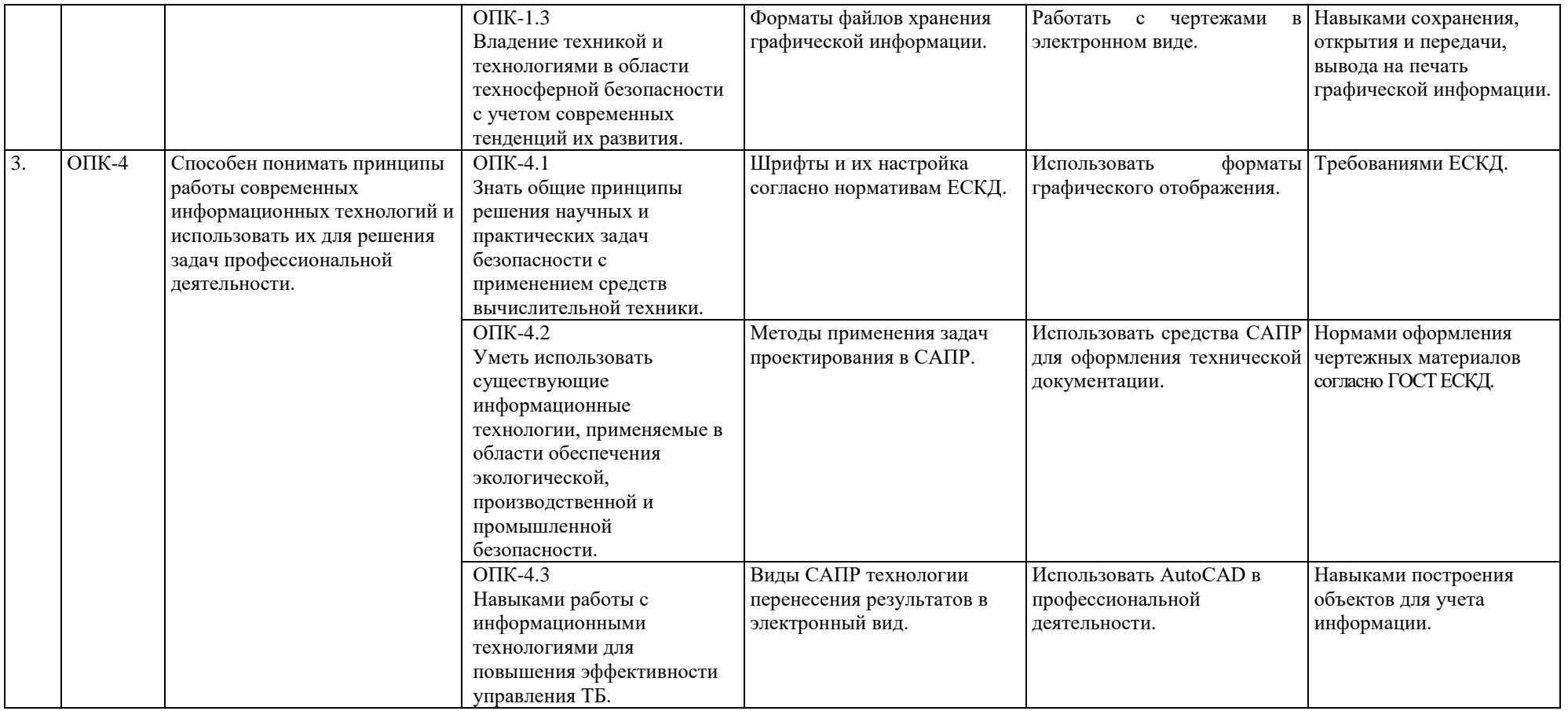

### **ОЧНАЯ ФОРМА ОБУЧЕНИЯ**

Таблица 2а

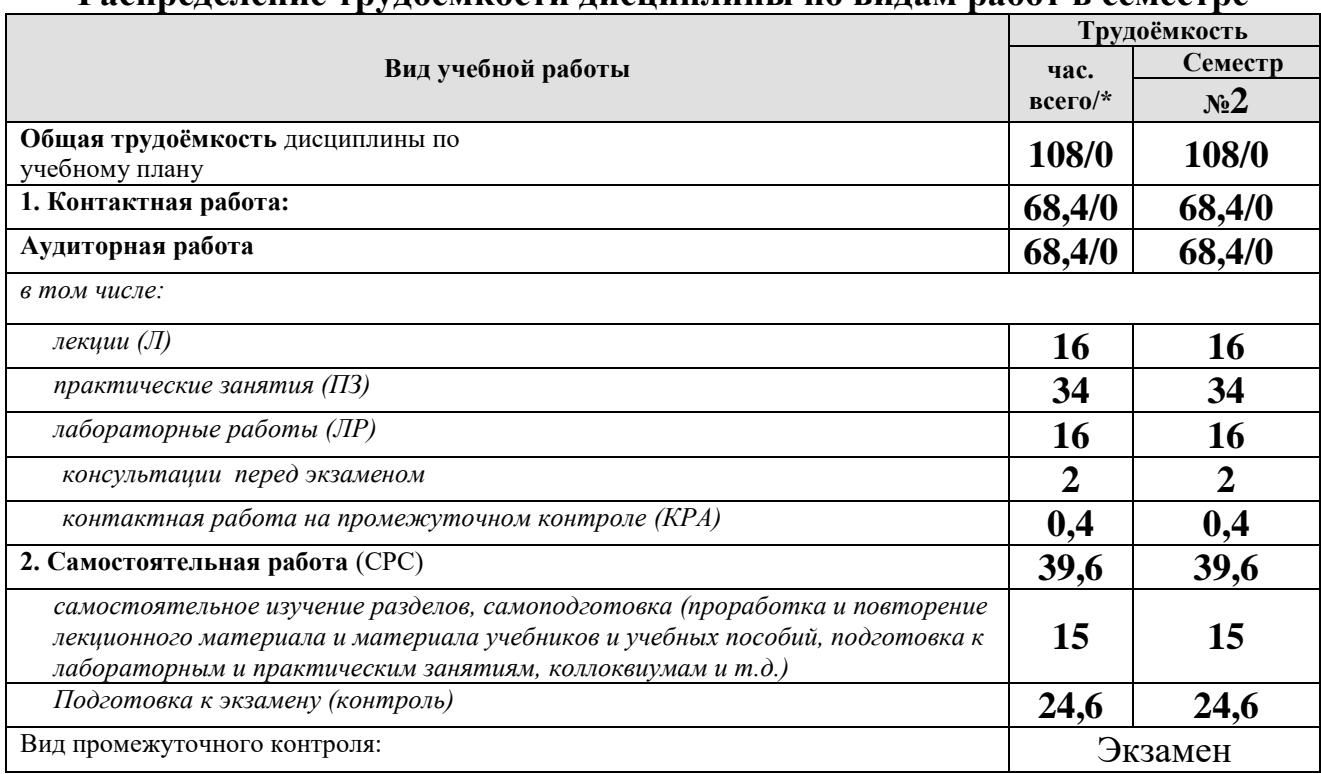

### **Распределение трудоёмкости дисциплины по видам работ в семестре**

\* в том числе практическая подготовка

### **4.2 Содержание дисциплины**

Общий объем дисциплины составляет 108 часов/ 3 зач. ед. Аудиторная работа с преподавателем составляет соответственно 68,4 часа во втором семестре. В курсе предусмотрены лабораторные работы и практические занятия на персональном компьютере. Видами промежуточного контроля выступает во 2 семестре – экзамен.

### **ОЧНАЯ ФОРМА ОБУЧЕНИЯ**

Таблица 3а

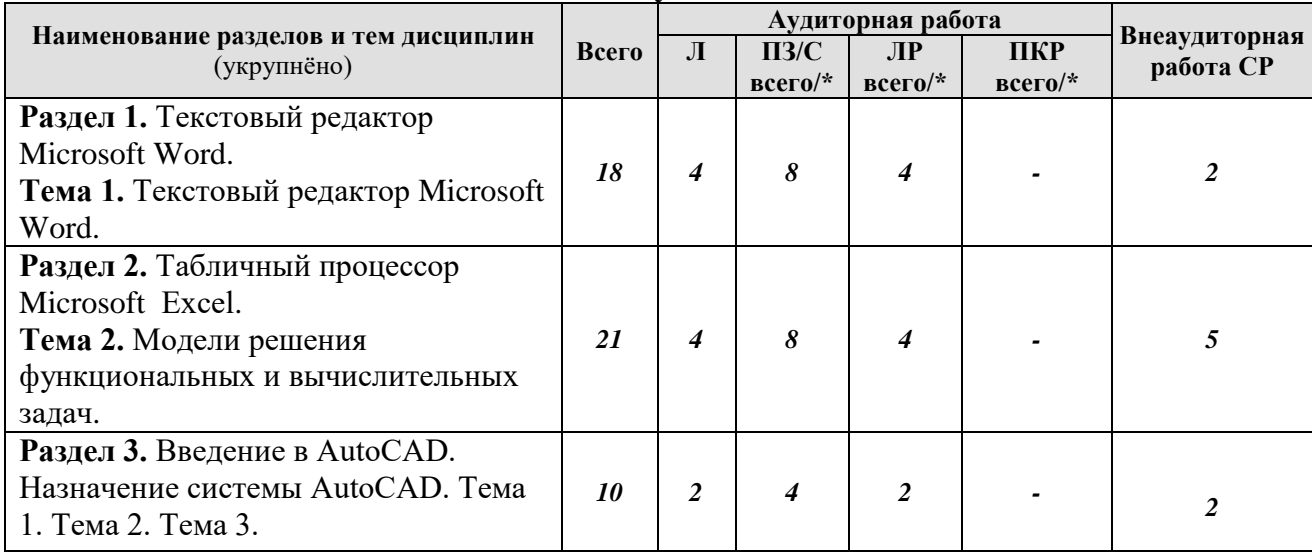

## **Тематический план учебной дисциплины**

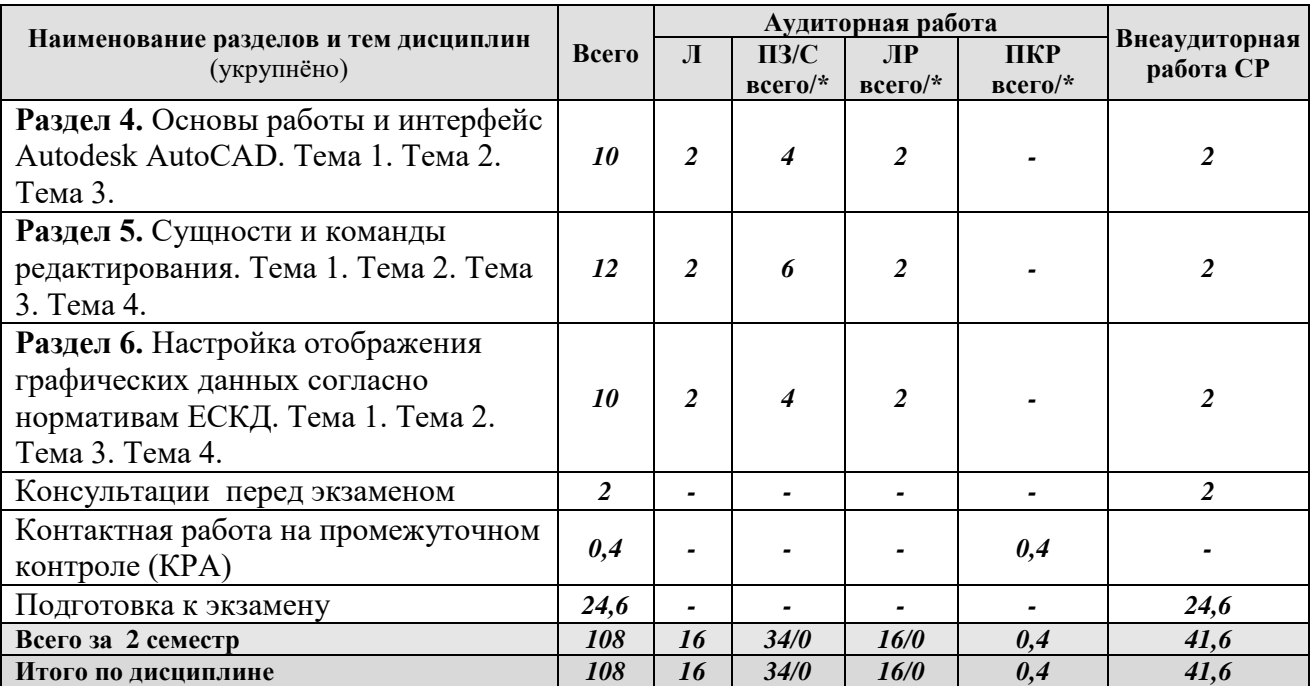

\* в том числе практическая подготовка

### Содержание разделов дисциплины

Раздел 1. Текстовый редактор Microsoft Word.

Тема 1. Текстовый редактор Microsoft Word.

1.1. Пользовательский интерфейс.

1.2. Обзор команд главного меню.

1.3. Справочная система. Технологии создания и форматирования различных документов.

1.4. Таблины.

1.5. Колонки.

1.6. Рисунки.

Раздел 2. Табличный процессор Microsoft Excel.

Тема 2. Модели решения функциональных и вычислительных задач.

2.1. Работа с электронной таблицей.

2.2. Ввод и форматирование данных. Копирование и перенос.

2.3. Абсолютная и относительная адресация ячеек.

2.4. Ввод формул.

2.5. Формулы массивов.

2.6. Встроенные функции.

2.7. Форматирование и оформление таблицы.

2.8. Построение диаграмм и графиков.

2.9. Моделирование как метод познания.

2.10. Классификация и формы представления моделей.

2.11. Методы и технологии моделирования.

2.12. Информационная модель объекта.

## Раздел 3. Введение в AutoCAD. Назначение системы AutoCAD.

Тема 1. Основные элементы пользовательского интерфейса. Режимы работы.

Тема 2. Технический рисунок. Сущность. Роль объемного и плоскостного моделирования в современном художественном проектировании. Искусство визуальных сообщений.

Тема 3. Сущность процесса проектирования, системы автоматического, автоматизированного и ручного проектирования. Виды обеспечения систем автоматизированного проектирования (математическое, техническое, программное, информационное, лингвистическое, методическое, организационное). Классификация систем автоматизированного проектирования (по количеству выпускаемых проектных документов, по сложности объекта и т.д.). Комплекс технических средств САПР, классификация. Требования к САПР. Выбор САПР – российского и иностранного производства. Достоинства и недостатки. Цели создания САПР и общесистемные принципы САПР.

## Раз**дел 4. Основы работы и интерфейс Autodesk AutoCAD.**

Тема 1. Включение программы, настройка внешнего вида окна. Расположение панелей и лент. Сохранение результатов работы, форматы файлов их возможности и методы преобразования.

Тема 2. Настройка точности работы – привязки (панель «объектные привязки» и режим. Режимы работы: ШАГ, СЕТКА, ОРТО, ОТС-ПОЛЯР, ОТС-ОБЪЕКТ, ДПСК, ДИН, ВЕСА, БС. Возможности и варианты использования в повседневной работе.

Тема 3. Работа со слоями. Индивидуальные настройки примитивов и «по слою».

Тема 4. Выбор объектов редактирования. Рамка выбора. Вызов команд редактирования.

## **Раздел 5. Сущности и команды редактирования.**

Тема 1. Простые примитивы (отрезок, точка, луч, прямая, круг, дуга, эллипс, сплайн, полилиния). Особенности построения и способы редактирования. Отображение точек. Способы ввода точек. Система координат и методы изменения ее ориентации.

Тема 2. Линия. Свойства, настройка масштаба и внешнего вида. Требования ЕСКД. Создание собственного типа линий. Введение в формы.

Тема 3. Текст, работа с текстом. Редактирование. Загрузка новых шрифтов. Многостраничный и одностраничный текст.

Тема 4. Сложные примитивы (мультилиния, выноска, мультивыноска, блоки, пометочное облако, область, таблица). Создание, редактирование, свойства и возможности использования для решения задач проектирования.

**Раздел 6. Настройка отображения графических данных согласно нормативам единой системы конструкторской документации (ЕСКД).**

Тема 1. Шрифты и их настройка согласно нормативам ЕСКД. ГОСТ 2.304-81. Форматы графического отображения. ГОСТ 2.301-68. Масштабы и возможность настройки необходимого масштаба в программе. ГОСТ 2.302-68

Тема 2. Размеры и размерный стиль. ГОСТ 2.307-68. Нанесение размерных линий. Панель Размеры. Панель Сведения.

Тема 3. Штриховка. Правила нанесения. ГОСТ 2.306-68. Обозначение графических материалов на сечениях и на видах. Применение штриховки на чертеже и настройка ее формы и масштаба. Редактировании штриховки.

Тема 4. Компоновка чертежа. Диспетчер параметров настройки листа. Пространство ЛИСТа, панель Видовые окна. Видовой экран. Создание и настройка новых видовых окон в т.ч. в фигурах произвольной формы.

### **4.3 Лекции/лабораторные/практические занятия**

### **ОЧНАЯ ФОРМА ОБУЧЕНИЯ**

Таблица 4а

# **Содержание лекций/лабораторных и практических занятий и контрольные мероприятия**

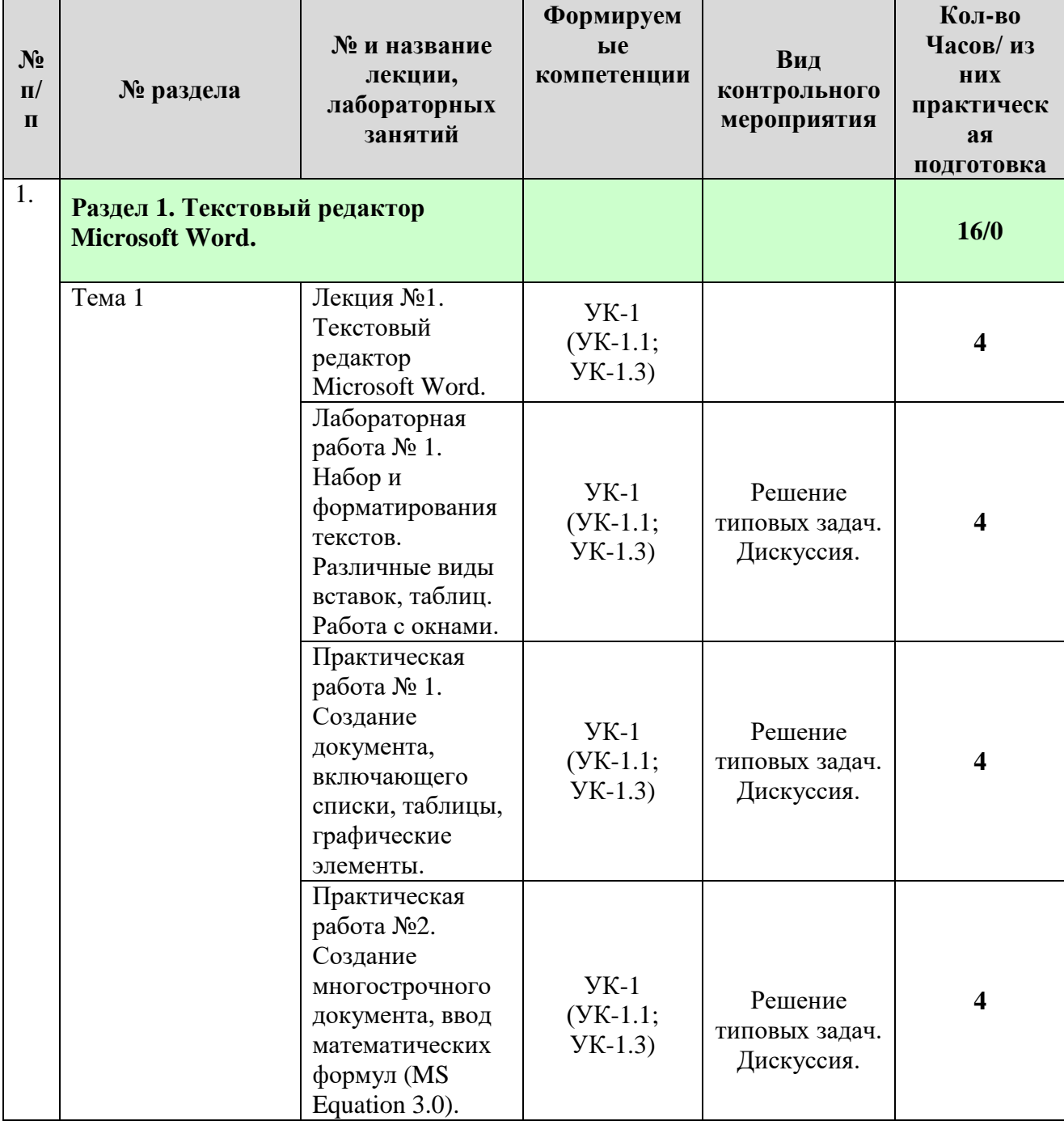

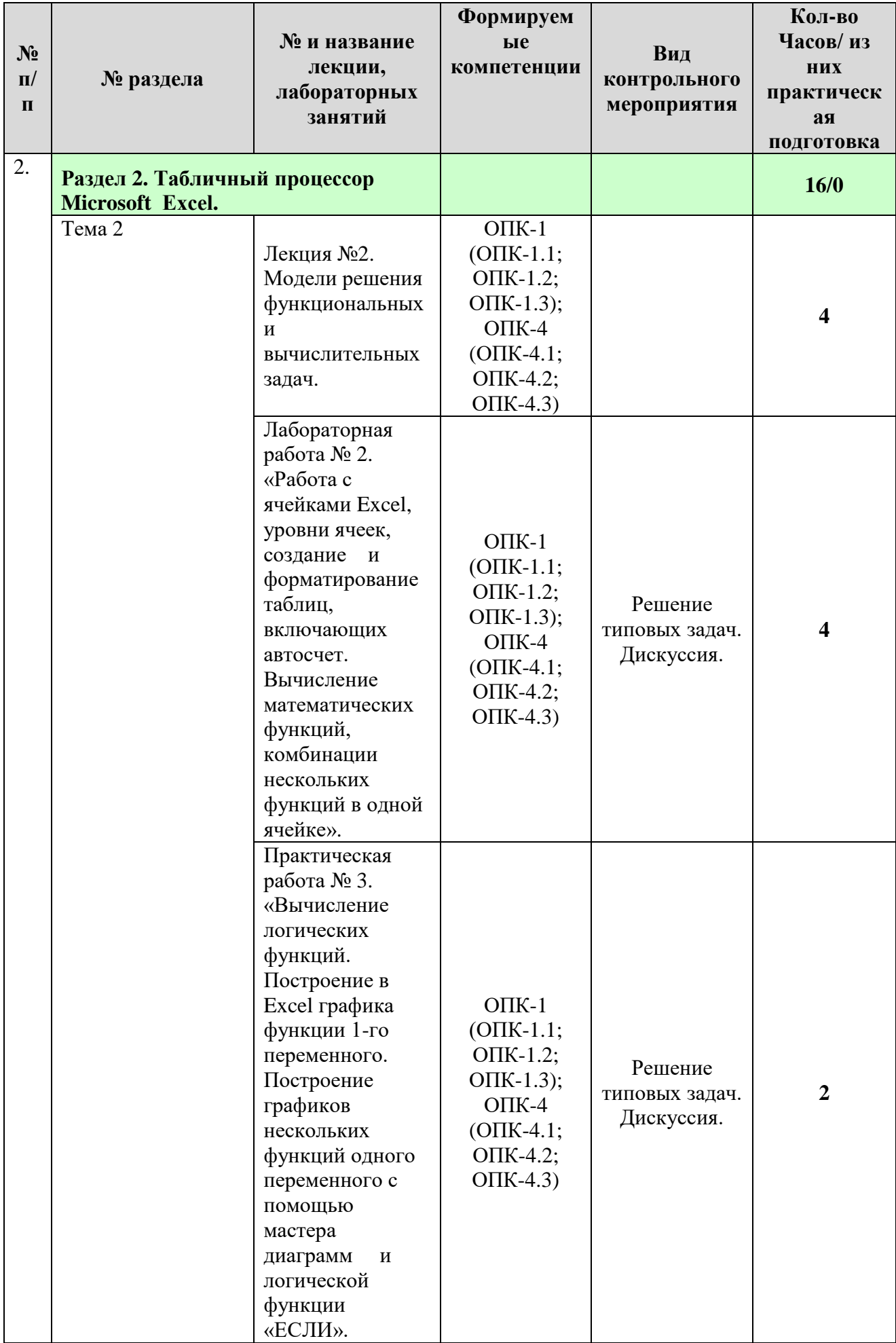

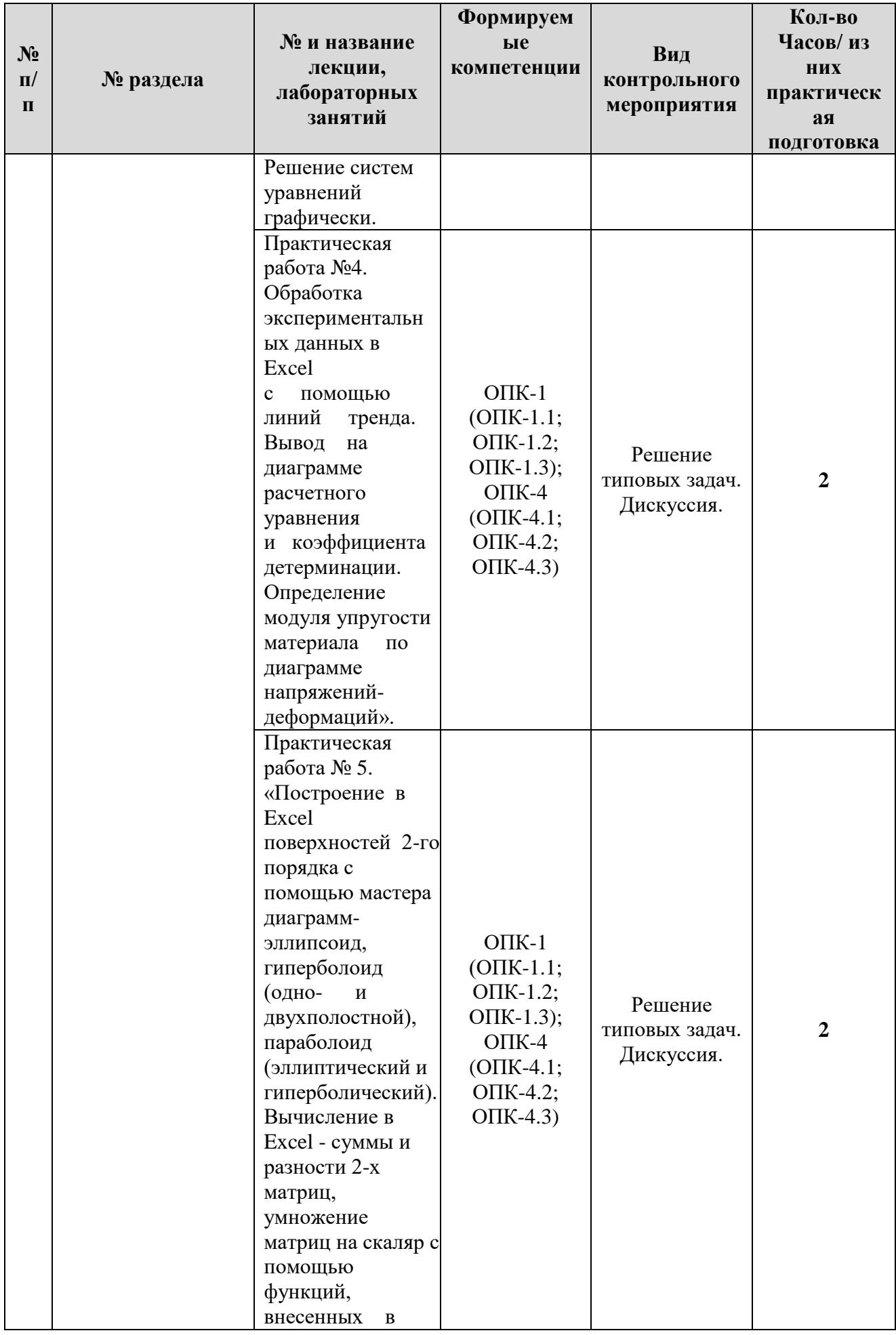

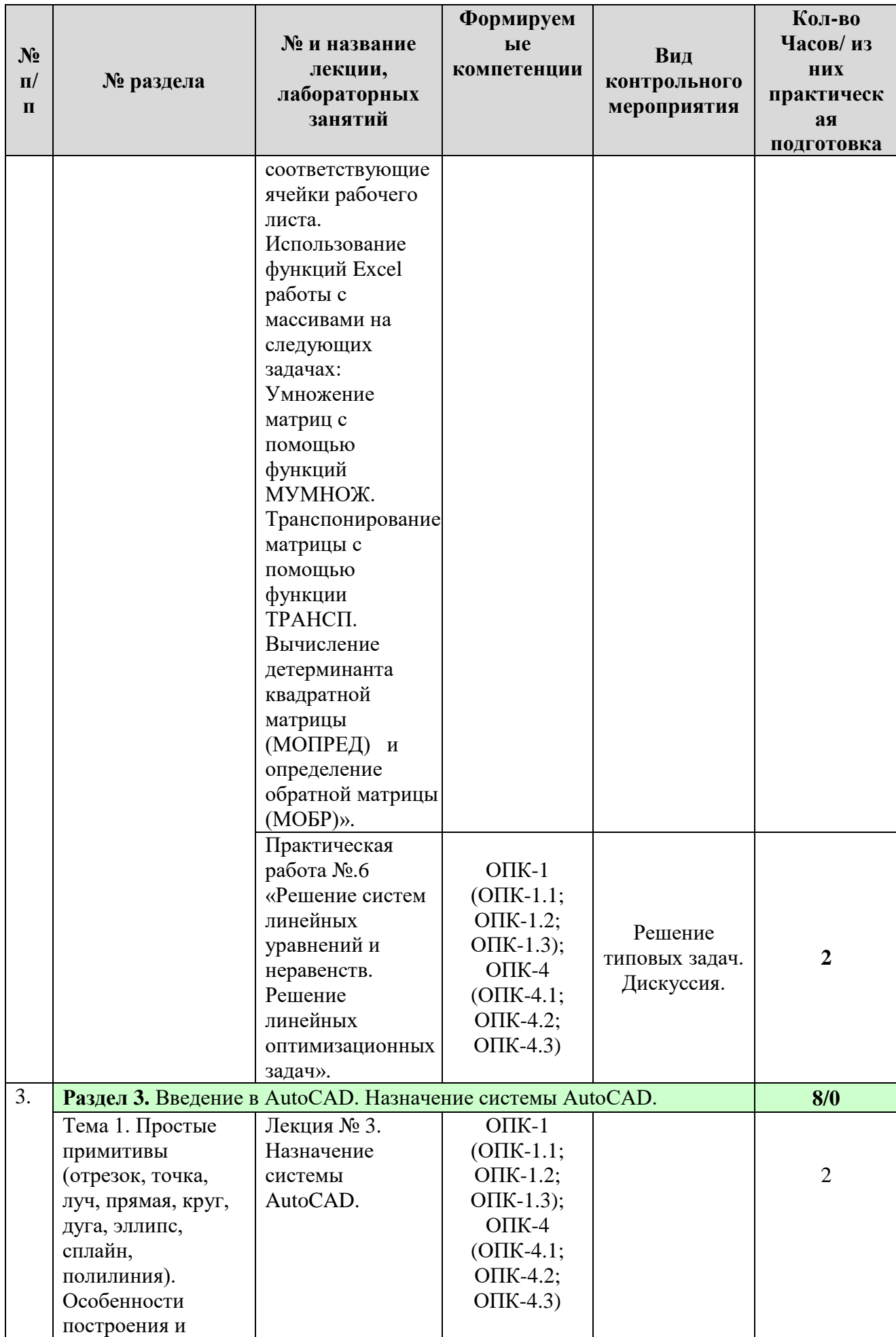

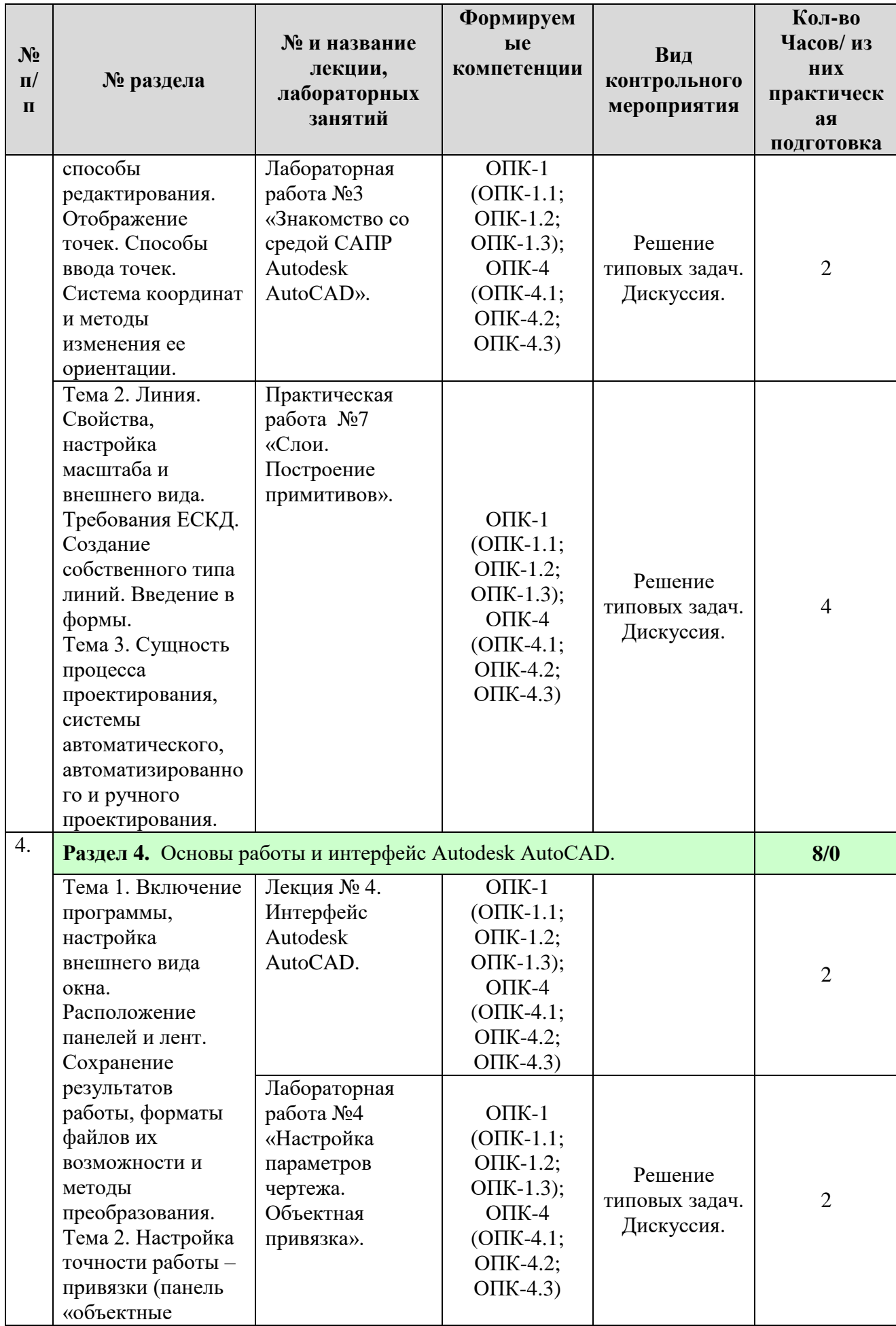

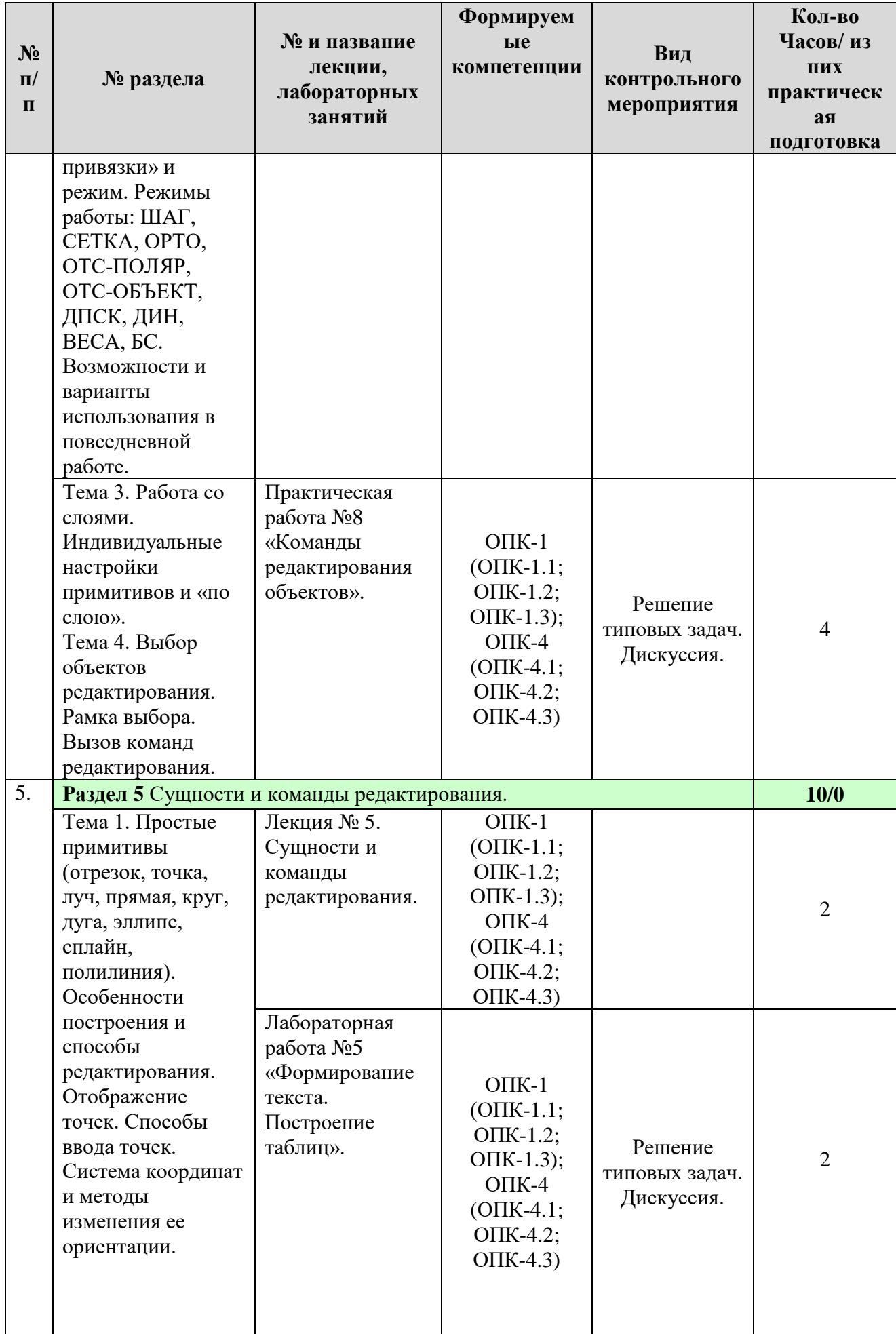

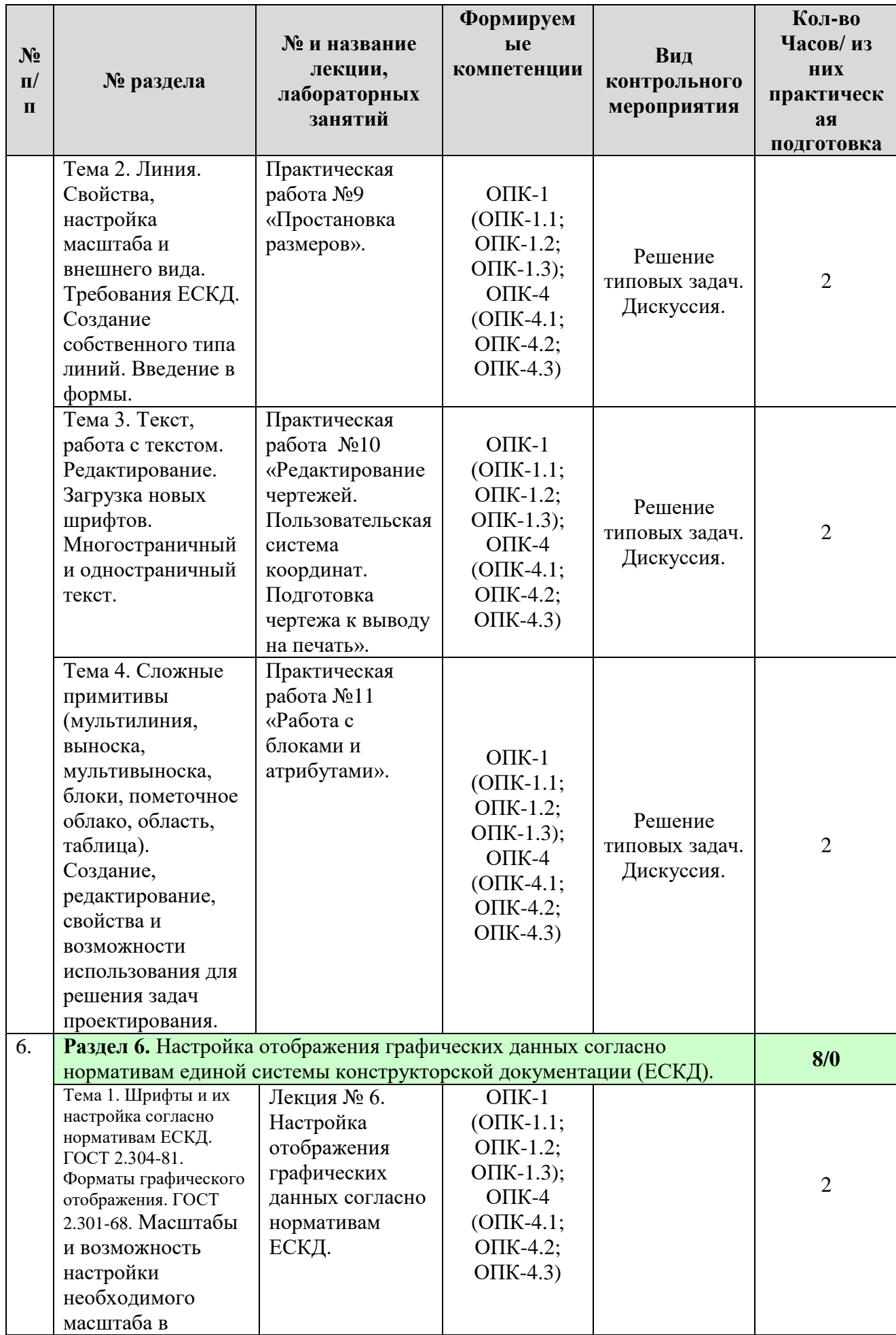

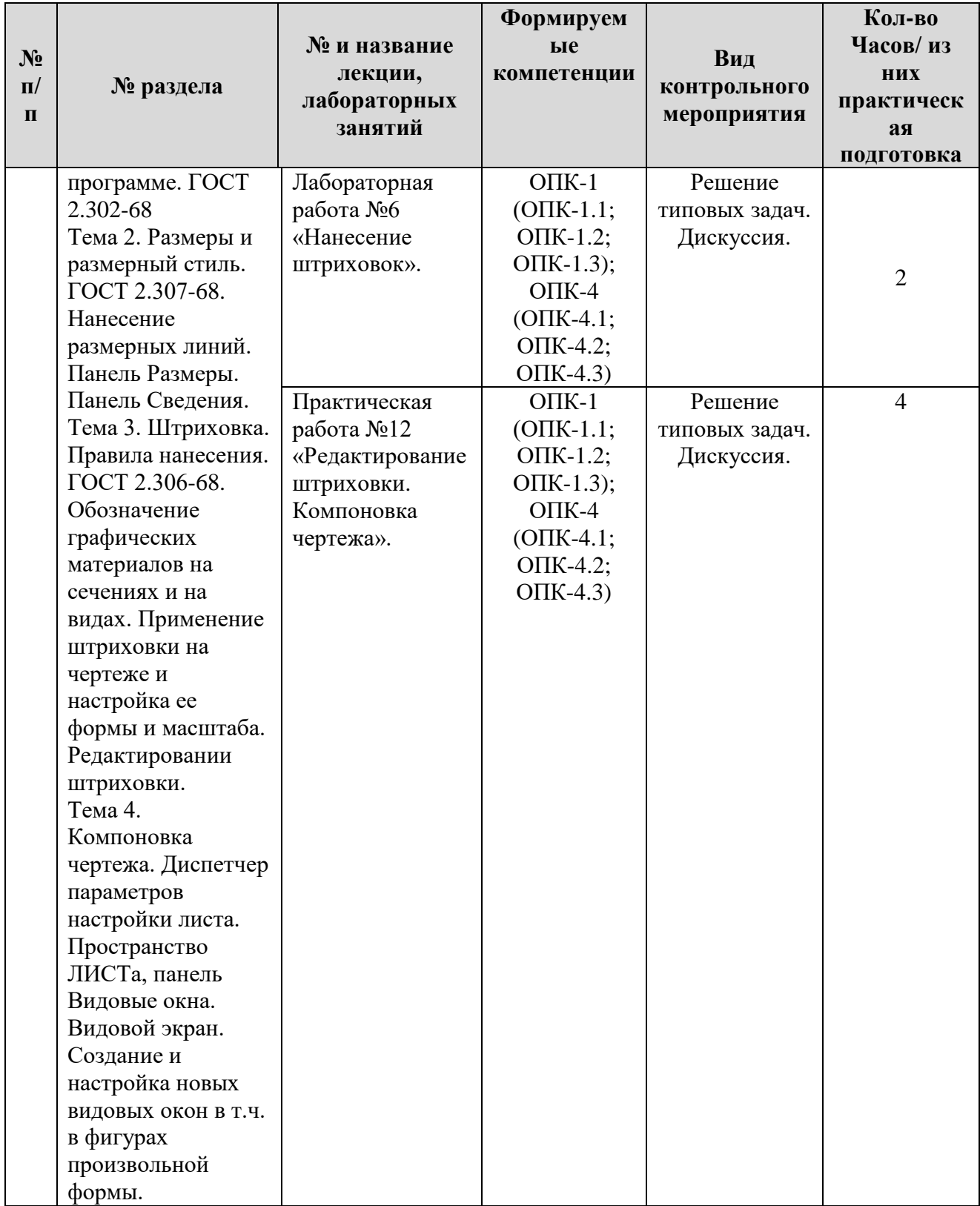

### **ОЧНАЯ ФОРМА ОБУЧЕНИЯ**

Таблица 5а

## **Перечень вопросов для самостоятельного изучения дисциплины**

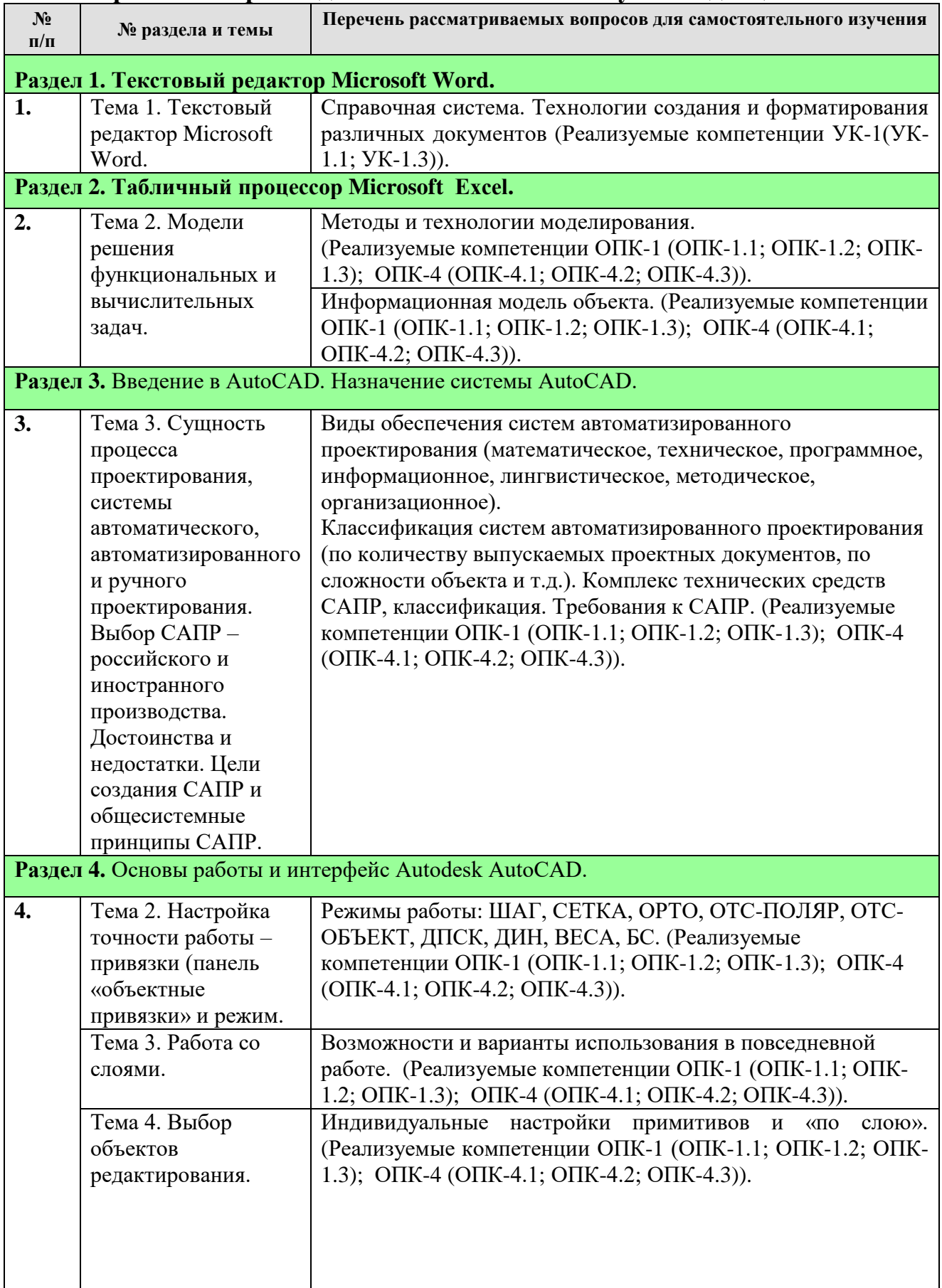

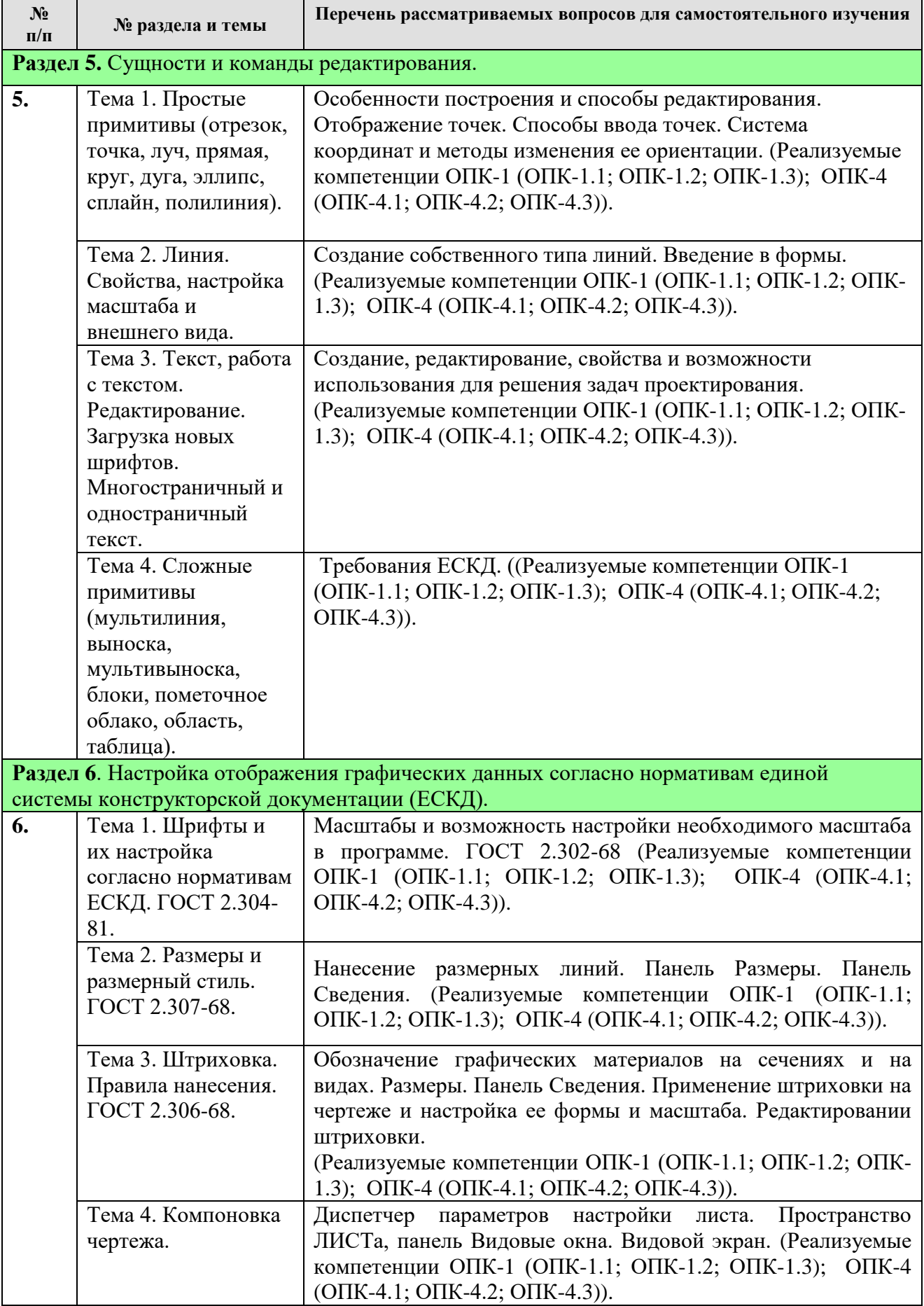

# **5. Образовательные технологии**

Таблица 6

# **Применение активных и интерактивных образовательных технологий**

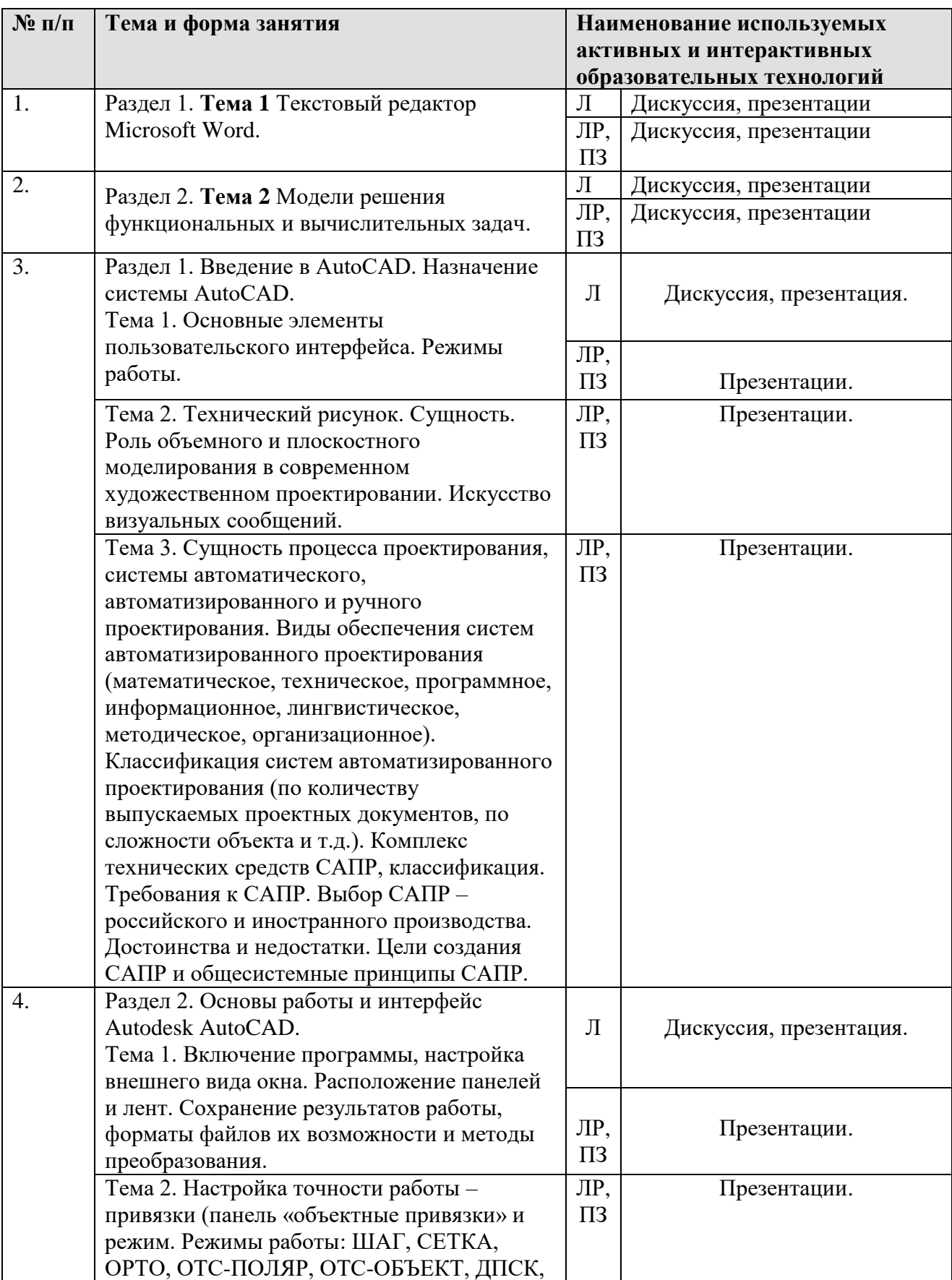

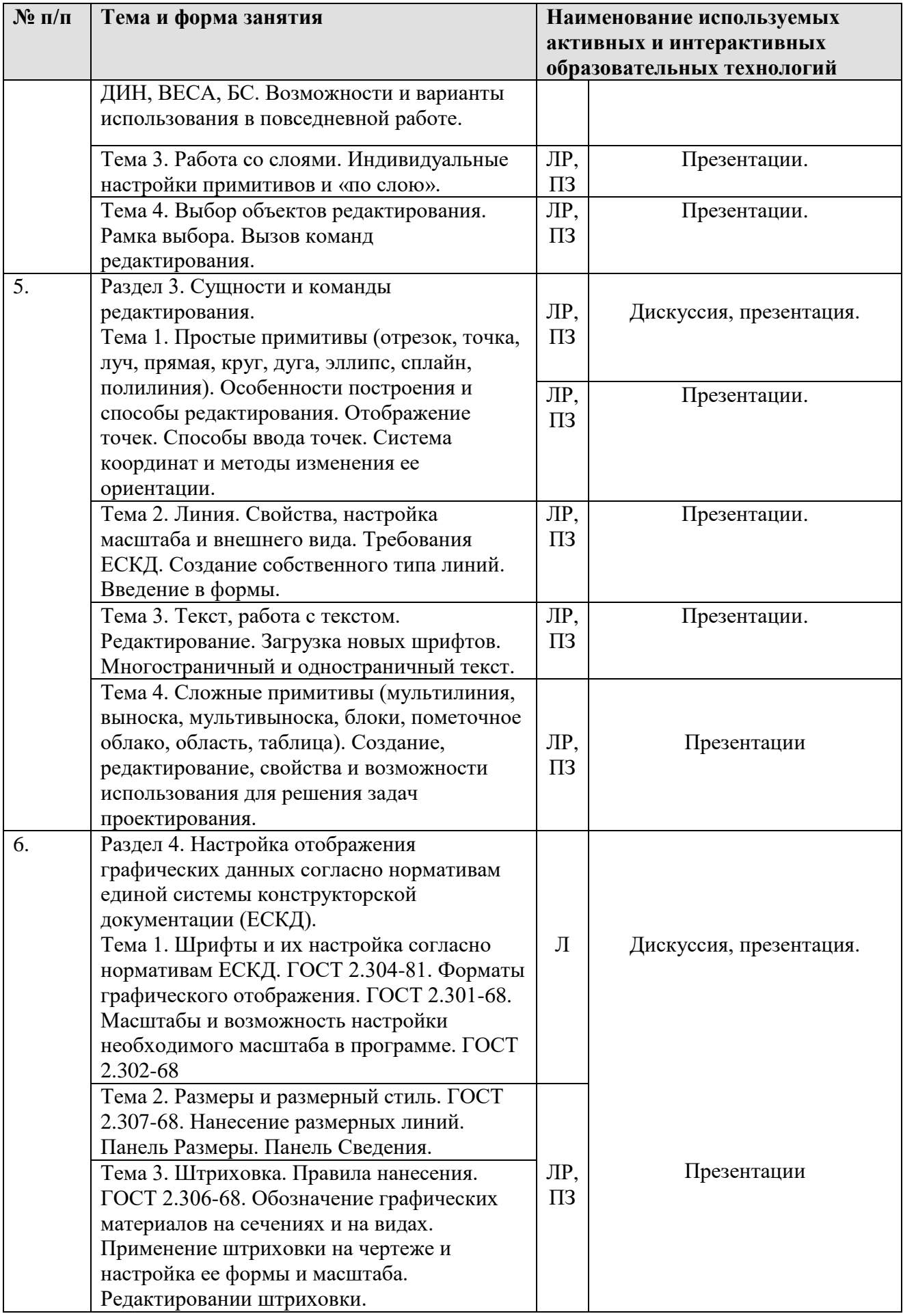

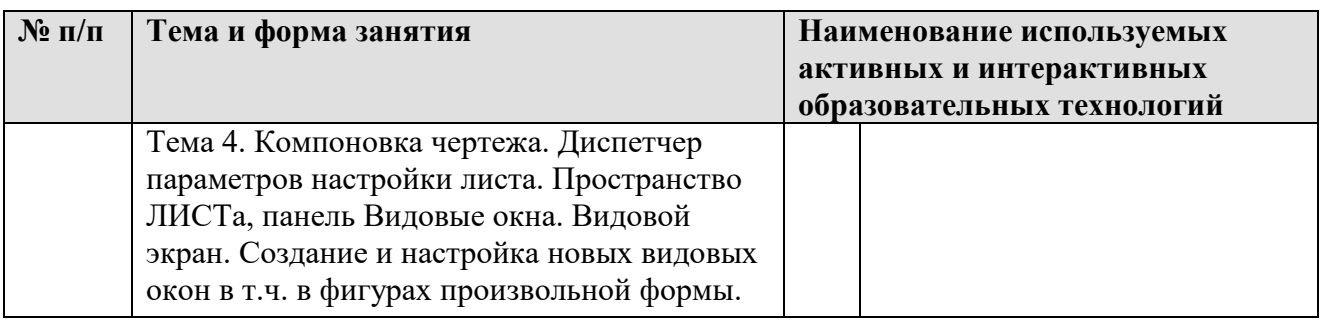

6. Текущий контроль успеваемости и промежуточная аттестация по итогам освоения дисциплины

# 6.1. Типовые контрольные задания или иные материалы, необходимые для оценки знаний, умений и навыков и (или) опыта леятельности

# 6.1.1 Вопросы к защите лабораторных работ по дисциплине «Информатика и основы САПР»

Вопросы к лабораторной работе №1, практическим работам №1-2 Раздел 1 «Текстовый редактор Microsoft Word»:

- 1. Пользовательский интерфейс.
- 2. Обзор команд главного меню.
- 3. Справочная система. Технологии создания и форматирования различных документов.

Вопросы к лабораторной работе №2, практическим работом №3-6 Раздел 2 «Табличный процессор Microsoft Excel»:

- 1. Моделирование как метод познания.
- 2. Классификация и формы представления моделей.
- 3. Методы и технологии моделирования.
- 4. Информационная модель объекта.

Вопросы к лабораторной работе №3, практической работе №7 Раздел 3 «Введение в AutoCAD. Назначение системы AutoCAD»:

 $1.$ Основные элементы пользовательского интерфейса.

 $2.$ Технический рисунок. Сущность. Роль объемного и плоскостного моделирования в современном художественном проектировании.

Искусство визуальных сообщений. 3.

Сущность процесса проектирования, системы автоматического,  $\overline{4}$ . автоматизированного и ручного проектирования.

Виды обеспечения систем автоматизированного проектирования 5. (математическое, программное, информационное, техническое, лингвистическое, методическое, организационное).

Классификация систем автоматизированного проектирования (по 6. количеству выпускаемых проектных документов, по сложности объекта и т.д.).

Комплекс технических средств САПР, классификация.  $7_{\cdot}$ 

Требования к САПР. Выбор САПР - российского и иностранного 8. производства. Достоинства и недостатки.

Цели создания САПР и общесистемные принципы САПР. 9.

10. Включение программы, настройка внешнего вида окна.

11. Расположение панелей и лент.

12. Сохранение результатов работы, форматы файлов их возможности и методы преобразования.

**Вопросы к лабораторной работе №4, практической работе №8 Раздел 4 «**Основы работы и интерфейс Autodesk AutoCAD»:

1. Настройка точности работы – привязки (панель «объектные привязки» и режим.

2. Простые примитивы (отрезок, точка, луч, прямая, круг, дуга, эллипс, сплайн, полилиния).

3. Особенности построения и способы редактирования.

4. Отображение точек. Способы ввода точек.

5. Режимы работы: ШАГ, СЕТКА, ОРТО, ОТС-ПОЛЯР, ОТС-ОБЪЕКТ, ДПСК, ДИН, ВЕСА, БС. Возможности и варианты использования в повседневной работе.

6. Система координат и методы изменения ее ориентации.

**Вопросы к лабораторной работе №5, практическим работам №9-11 Раздел 5 «**Сущности и команды редактирования»:

- 1. Работа со слоями. Индивидуальные настройки примитивов и «по слою».
- 2. Выбор объектов редактирования.
- 3. Рамка выбора.
- 4. Вызов команд редактирования.
- 5. Линия. Свойства, настройка масштаба и внешнего вида.
- 6. Требования ЕСКД. Создание собственного типа линий. Введение в формы. Текст, работа с текстом. Редактирование. Загрузка новых шрифтов. Многостраничный и одностраничный текст. Сложные примитивы (мультилиния, выноска, мультивыноска, блоки, пометочное облако, область, таблица).

**Вопросы к лабораторной работе №6, практическим работам №12 Раздел 6 «**Настройка отображения графических данных согласно нормативам ЕСКД» :

- 1. Штриховка. Правила нанесения. ГОСТ 2.306-68.
- 2. Обозначение графических материалов на сечениях и на видах.
- 3. Применение штриховки на чертеже и настройка ее формы и масштаба.
- 4. Редактирование штриховки.
- 5. Размеры и размерный стиль. ГОСТ 2.307-68. Нанесение размерных линий. Панель Размеры.
- 6. Создание, редактирование, свойства и возможности использования для решения задач проектирования.
- 7. Шрифты и их настройка согласно нормативам ЕСКД. ГОСТ 2.304-81.
- 8. Форматы графического отображения. ГОСТ 2.301-68. Панель Сведения.
- 9. Масштабы и возможность настройки необходимого масштаба в программе. ГОСТ 2.302-68.

10.Компоновка чертежа.

- 11.Диспетчер параметров настройки листа. Пространство ЛИСТа, панель. Видовые окна.
- 12.Видовой экран. Создание и настройка новых видовых окон в т.ч. в фигурах произвольной формы.

# **6.1.2 Вопросы к экзамену по итогам освоения дисциплины**

Вопросы к экзамену по итогам освоения дисциплины «Информатика и основы САПР»:

1. Интерфейс Microsoft Word 2007. Основные элементы управления окном.

2. Набор и форматирования текстов. Различные виды вставок, таблиц. Работа с окнами.

3. Создание документа, включающего списки, таблицы, графические элементы.

4. Создание многострочного документа, ввод математических формул (MS Equation).

5. Интерфейс Microsoft Excel 2007. Основные элементы управления окном. Уровни ячеек Excel.

- 6. Типы данных. Форматы данных.
- 7. Мастер функций.
- 8. Встроенные функции.
- 9. Мастер диаграмм.
- 10. Типы диаграмм. Форматирование диаграмм.
- 11. Машинная, инженерная графика.
- 12. Основные принципы автоматизации инженерно графических

работ. Возможности систем автоматизированного проектирования (САПР) при проектировании.

- 13. Назовите режимы черчения и их возможности.
- 14. Рабочий стол Autodesk АutoCAD.

15. Что такое мировая система координат (МСК) и пользовательская система координат (ПСК). Абсолютная прямоугольная система координат, относительная прямоугольная система координат, абсолютная полярная система координат, относительная полярная система координат.

- 16. Использование ЛИСТа и МОДЕЛИ.
- 17. Назовите простые и сложные примитивы.
- 18. Единицы измерения в системе Autodesk АutoCAD.
- 19. Способы изменения и создания видовых окон.
- 20. Содержание графического пакета системы.
- 21. Как загрузить необходимые типы линий, вес линий.
- 22. Как задать штриховку. Способы изменения ее параметров.
- 23. Как создать текстовый стиль.
- 24. Как создать размерный стиль.
- 25. Что такое графические примитивы.
- 26. Как задать свойства примитивов.
- 27. Ввод координат с помощью курсора.

28. Ввод координат с помощью клавиатуры.

29. Задание координат с помощью режима объектной привязки.

30. Виды систем автоматизированного проектирования (САПР), достоинства и недостатки.

31. Системы автоматического, автоматизированного и ручного проектирования Достоинства и недостатки полилиний. Возможность редактирования.

32. Режимы работы и способы их настройки.

33. Три способа создания собственных типов линий.

34. Настройка размерного стиля.

35. Пути использования мультилиний. Свойства.

36. Текстовой стиль. Настройка, редактирование.

37. Основные команды редактирования сущностей.

38. Возможности использования слоев. Редактирование свойств «по слою». Допустимые по ЕСКД масштабы и форматы чертежа.

39. Диспетчер параметров листов.

40. Настройка размерного стиля.

41. Использование объектных привязок и режима ПРИВЯЗКА.

42. Использование блоков в компьютерном моделировании.

## **6.2. Описание показателей и критериев контроля успеваемости, описание шкал оценивания**

## **Критерии оценивания результатов обучения**

Для оценки знаний, умений, навыков и формирования компетенции по дисциплине применяется традиционная система контроля и оценки успеваемости студентов.

По лабораторным и практическим работам проводится устное собеседование с преподавателем кафедры, по результатам которого ставится оценка, незачтенное задание возвращается студенту для доработки.

Таблина 7

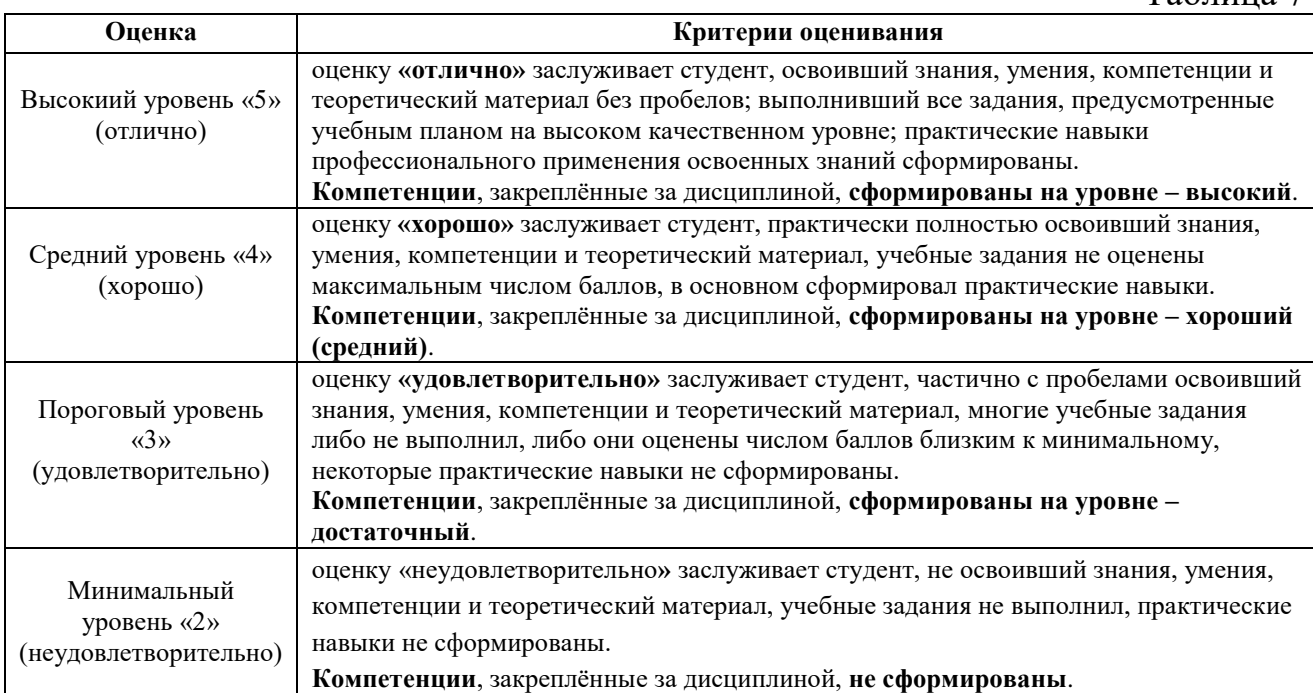

# **7.1. Основная литература**

1. Шамина, Е. Н. Основы компьютерной графики в среде AutoCAD : учебное пособие / Е. Н. Шамина. — Волгоград : ВолгГМУ, 2019. — 172 с. — Текст : электронный // Лань : электронно-библиотечная система. — URL: https://e.lanbook.com/book/141238.

2. Жигалов, О. С. Информатика : учебное пособие / О. С. Жигалов, И. П. Проворова. — Москва: РТУ МИРЭА, 2021. — 31 с. — Текст: электронный // Лань : электронно-библиотечная система. — URL: [https://e.lanbook.com/book/171448.](https://e.lanbook.com/book/171448)

3. Асташова, Т. А. Информатика : учебное пособие / Т. А. Асташова. — Новосибирск : НГТУ, 2021. — 66 с. — ISBN 978-5-7782-4403-0. — Текст : электронный // Лань : электронно-библиотечная система. — URL: https://e.lanbook.com/book/216161.

# **7.2. Дополнительная литература**

1. Графическое моделирование: Рабочая тетрадь по дисциплине «Компьютерная графика»/ Д.М. Бенин, А.А. Верхоглядов, М.: Изд-во РГАУ-МСХА, 2017. 30с. — URL: [http://elib.timacad.ru/dl/local/rt44.pdf/view.](http://elib.timacad.ru/dl/local/rt44.pdf/view)

2. Бенин, Д.М. Графическое моделирование объектов водохозяйственного комплекса: учебное пособие / Д. М. Бенин; Министерство сельского хозяйства Российской Федерации, Российский государствненный аграрный университет - МСХА имени К. А. Тимирязева. - Москва : Изд-во РГАУ-МСХА, 2016. - 176 с. : ил.; 21 см.; ISBN 978-5-9675-1587-3 : 60 экз.

3. Гиль, С. В. Трехмерное моделирование средствами AutoCAD : учебнометодическое пособие / С. В. Гиль. — Минск : БНТУ, 2020. — 72 с. — ISBN 978-985-583-173-1. — Текст : электронный // Лань : электронно-библиотечная система. — URL: https://e.lanbook.com/book/248660 (дата обращения: 06.09.2022). — Режим доступа: для авториз. пользователей: https://reader.lanbook.com/book/248660.

4. Егорычева, Е. В. Инженерная и компьютерная графика: работаем в AutoCAD : учебное пособие / Е. В. Егорычева. — Иваново : ИГЭУ, 2019. — 128 с. — Текст : электронный // Лань : электронно-библиотечная система. — URL: https://e.lanbook.com/book/154558 (дата обращения: 06.09.2022). — Режим доступа: для авториз. пользователей: https://reader.lanbook.com/book/154558.

5. Садовский, Ю. И. Система инженерной графики AutoCAD для строителей. Лабораторный практикум : учебно-методическое пособие / Ю. И. Садовский, И. М. Шуберт. — Минск : БНТУ, 2017. — 69 с. — ISBN 978-985-583-060- 4. — Текст : электронный // Лань : электронно-библиотечная система. — URL: https://e.lanbook.com/book/248522 (дата обращения: 06.09.2022). — Режим доступа: для авториз. пользователей.

## **7.3 Нормативные правовые акты**

1. ГОСТ 2.306-68 ЕСКД. Обозначения графических материалов и правила их нанесения на чертежах.

2. ГОСТ 2.316-68 ЕСКД. Правила нанесения на чертежах надписей, технических требований и таблиц.

3. ГОСТ 2.301-68 ЕСКД. Форматы.

4. ГОСТ 2.302-68 ЕСКД. Масштабы.<br>5. ГОСТ 2.303-68 ЕСКЛ. Линии.

5. ГОСТ 2.303-68 ЕСКД. Линии.

6. ГОСТ 2.304-81 ЕСКД. Шрифты чертёжные.

7. ГОСТ 2.305-2008 ЕСКД. Изображения — виды, разрезы, сечения.

8. ГОСТ 2.307-2011 ЕСКД. Нанесение размеров и предельных отклонений.

9. ГОСТ 2.308-2011 ЕСКД. Указание на чертежах допусков формы и расположения поверхностей.

10. ГОСТ 2.316-2008 ЕСКД. Правила нанесения на чертежах надписей, технических требований и таблиц.

- 11. ГОСТ 2.317-2011 ЕСКД. Аксонометрические проекции.
- 12. ГОСТ 2.321-84 ЕСКД. Обозначения буквенные.

## **8. Перечень ресурсов информационно - телекоммуникационной сети «Интернет», необходимых для освоения дисциплины**

- 1. Autodesk технологии проектирования. Режим доступа: http://www.autodesk.ru , свободный. – Заглавие с экрана (открытый доступ).
- 2. AUTOCAD курсы. Режим доступа: http://www.autocad-profi.ru/ , свободный. – Заглавие с экрана (открытый доступ).

Инженерная графика. Режим доступа: http://engineeringgraphics.spb.ru/ , свободный. – Заглавие с экрана (открытый доступ)[.](3.%20Машиностроение%20–%20ГОСТы.%20Режим%20доступа:%20https:/engenegr.ru/oks/mashinostroenie%20свободный.%20–%20Заглавие%20с%20экрана%20(открытый%20доступ).)

3. Машиностроение – [ГОСТы. Режим доступа:](3.%20Машиностроение%20–%20ГОСТы.%20Режим%20доступа:%20https:/engenegr.ru/oks/mashinostroenie%20свободный.%20–%20Заглавие%20с%20экрана%20(открытый%20доступ).)  [https://engenegr.ru/oks/mashinostroenie свободный. –](3.%20Машиностроение%20–%20ГОСТы.%20Режим%20доступа:%20https:/engenegr.ru/oks/mashinostroenie%20свободный.%20–%20Заглавие%20с%20экрана%20(открытый%20доступ).) Заглавие с экрана [\(открытый доступ\).](3.%20Машиностроение%20–%20ГОСТы.%20Режим%20доступа:%20https:/engenegr.ru/oks/mashinostroenie%20свободный.%20–%20Заглавие%20с%20экрана%20(открытый%20доступ).)

# **9.Перечень программного обеспечения и информационных справочных систем**

Таблица 8

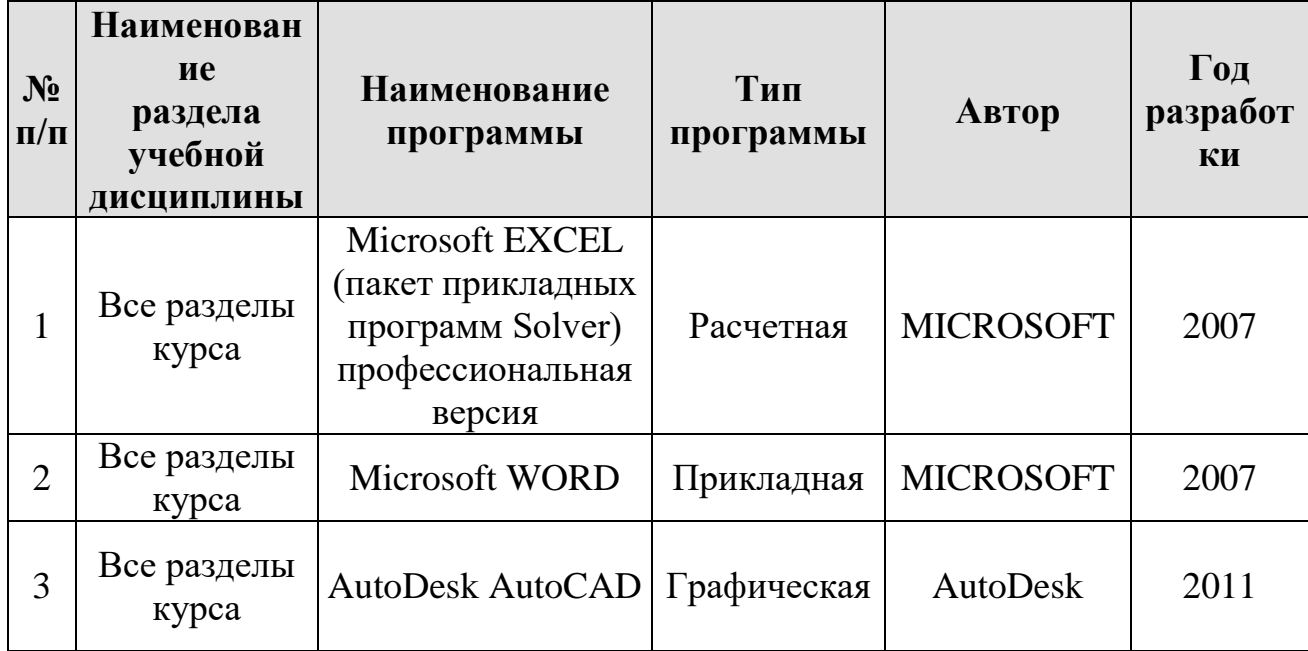

### **Перечень программного обеспечения**

Базы данных, информационно-справочные и поисковые системы:

1. Информационная система «Единое окно доступа к образовательным ресурсам» <http://window.edu/> (открытый доступ).

2. Официальный сайт Министерства образования и науки РФ [www.mon.gov.ru](http://www.mon.gov.ru/) (открытый доступ).

3. Официальный сайт Microsoft [www.microsoft.com/rus/](http://www.microsoft.com/rus/) (открытый доступ).

4. Официальный сайт «Федеральный Интернет-экзамен в сфере профессионального образования» [www.fepo.ru](http://www.fepo.ru/) (открытый доступ).

# **10.Описание материально-технической базы, необходимой для осуществления образовательного процесса по дисциплине**

Для реализации программы подготовки по дисциплине «Инженерная графика» перечень материально-технического обеспечения включает:

1. Специализированная мебель и оргсредства: аудитории и компьютерные классы, оборудованные посадочными местами.

2. Технические средства обучения: персональные компьютеры; мультимедийные проекторы.

3. Локальную компьютерную сеть в компьютерных классах с выходом в глобальную сеть интернет.

Кафедра располагает следующими материально-техническими ресурсами: 5 компьютерных лабораторий (общее число ПК 60 единиц), объединенных в локальную сеть с выходом в интернет, переносные проекторы и экран для показа презентаций.

Таблица 9

# **Сведения об обеспеченности специализированными аудиториями, кабинетами, лабораториями**

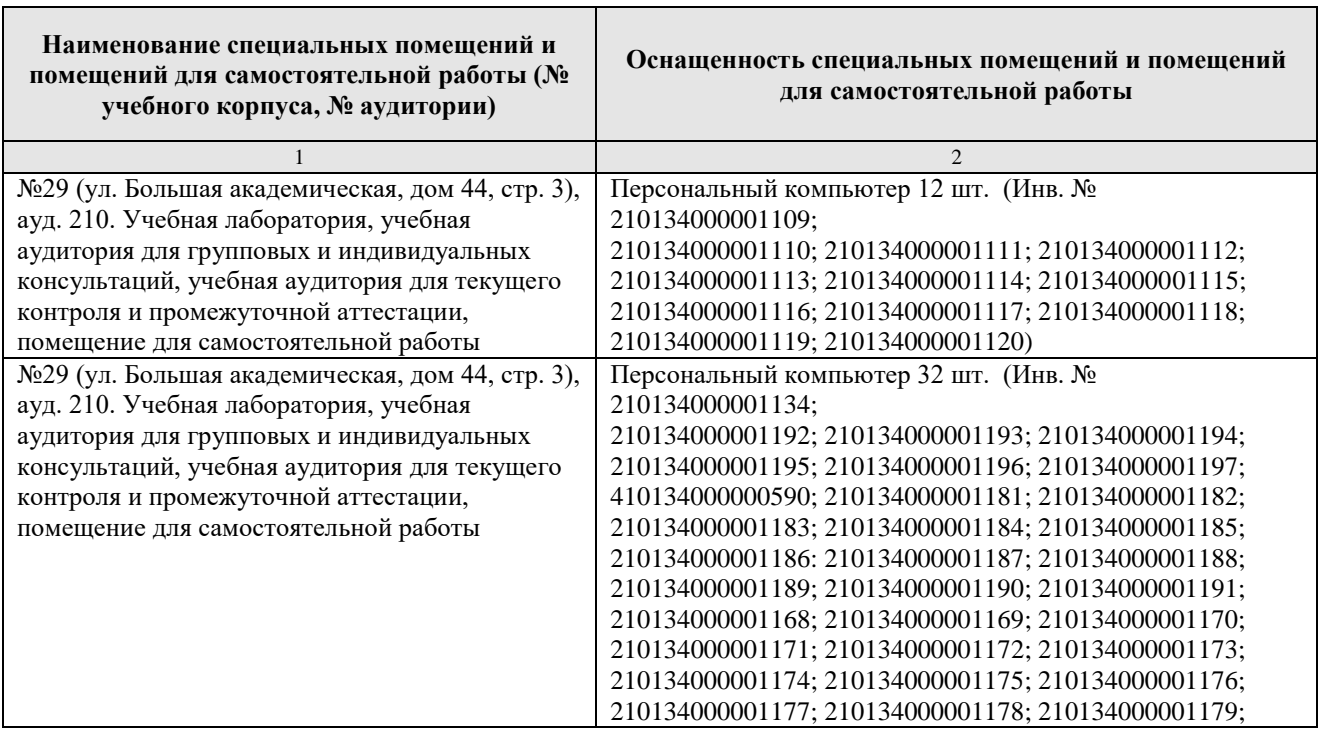

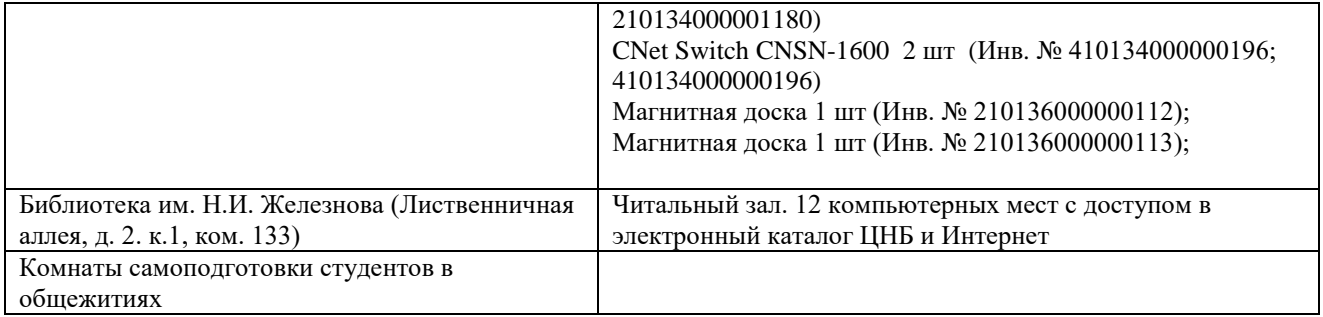

## **11. Методические рекомендации обучающимся по освоению дисциплины**

В результате изучения курса студент должен знать методы работы в среде систем автоматизированного проектирования Autodesk AutoCAD: методика создания инженерного чертежа и различных графических образов, внесение изменений.

Формой занятий по изучению курса являются лабораторные и практические работы, самостоятельная работа студента над учебной литературой. К экзаменационной сессии студент должен выполнить все лабораторные работы.

*Виды и формы отработки пропущенных занятий*

Студент, пропустивший занятия обязан выполнить все лабораторные и практические работы по курсу «Инженерная графика».

## **12. Методические рекомендации преподавателям по организации обучения по дисциплине**

На кафедре при преподавании дисциплины применяются следующие методы обучения студентов: устное изложение учебного материала, сопровождаемое показом презентационного материала лабораторных работ; самостоятельное чтение студентами учебно-методической и справочной литературы и последующей свободной дискуссии по освоенному материалу, использование иллюстративных материалов (фотографии, компьютерные презентации), демонстрируемых на современном оборудовании, опросы в интерактивном режиме; выполнение индивидуального задания студентами, метод проблемного изложения материала, как лектором, так и студентом.

Выбор методов проведения занятий обусловлен учебными целями, содержанием учебного материала, временем, отводимым на занятия. На занятиях в тесном сочетании применяется несколько методов, один из которых выступает ведущим. Он определяет построение и вид занятий.

Теоретические знания, полученные студентами при самостоятельном изучении курса по литературным источникам, закрепляются при выполнении лабораторных работ. Перед самостоятельным выполнением лабораторной работы преподаватель показывает пример решения задания в интерактивной форме с использованием мультимедийного проектора.

При выполнении лабораторного задания обращается особое внимание на выработку у студентов умения пользоваться учебно-методической литературой, грамотно выполнять и оформлять практические работы и умения выполнять отчетные документы в срок и с высоким качеством.

Лабораторные и практические работы развивают научное мышление и речь студентов, позволяют проверить их знания, в связи с чем выступают важным средством достаточно оперативной обратной связи. Для успешной подготовки к практическим занятиям студенту невозможно ограничиться слушанием вводного материала. Требуется предварительная самостоятельная работа студентов по теме планируемого занятия. Не может быть и речи об эффективности занятий, если студенты предварительно не поработают над конспектом, учебником, учебным пособием, чтобы основательно овладеть теорией вопроса.

К средствам обучения по данной дисциплине относятся: речь преподавателя; технические средства обучения: магнитная доска, цветные маркеры, современное компьютерное оборудование, тематические материалы к учебники, практическим занятиям (презентации), плакаты, учебнометодические и учебные пособия.

широко использоваться должны На занятиях по дисциплине разнообразные средства обучения, способствующие более полному и правильному пониманию темы лабораторной работы.

Интерактивное обеспечивает взаимопонимание, обучение взаимодействие, взаимообогащение. Интерактивные методики ни в коем случае не заменяют лекционный материал, но способствуют его лучшему усвоению и, что особенно важно, формируют мнения, отношения, навыки поведения. Интерактивные методы применяются как на лекциях, так и на практических занятиях.

Презентации с использованием различных вспомогательных средств с обсуждением. Используются различные вспомогательные средств: магнитная доска, учебные пособия, видео, слайды для компьютеров и т.п. Интерактивность обеспечивается процессом последующего обсуждения.

Дискуссия - одна из важнейших форм коммуникации, плодотворный метод решения спорных вопросов и вместе с тем своеобразный способ познания. Дискуссия предусматривает обсуждение какого-либо вопроса или группы связанных вопросов компетентными лицами с намерением достичь взаимоприемлемого решения. Дискуссия является разновидностью спора, близка к полемике, и представляет собой серию утверждений, по очереди высказываемых участниками.

(подпись)

### Программу разработал (и):

Палиивец Максим Сергеевич, к.т.н., доцент

 $32<sub>2</sub>$ 

### **РЕЦЕНЗИЯ**

### **на рабочую программу дисциплины «Информатика и основы САПР» ОПОП ВО по направлению 20.03.01 – «Техносферная безопасность», направленностей «Безопасность цифровых и роботизированных технологических процессов и производств», «Инженерное обеспечение безопасности населения, окружающей среды и объектов техносферы»**

#### **(квалификация выпускника – бакалавр)**

Бениным Дмитрием Михайловичем, доцентом кафедры [сельскохозяйственного](https://www.timacad.ru/education/instituty/institut-melioratsii-vodnogo-khoziaistva-i-stroitelstva-imeni-a-n-kostiakova/kafedra-selskokhoziaistvennogo-vodosnabzheniia-vodootvedeniia-nasosov-i-nasosnykh-stantsii)  [водоснабжения, водоотведения, насосов и насосных станций](https://www.timacad.ru/education/instituty/institut-melioratsii-vodnogo-khoziaistva-i-stroitelstva-imeni-a-n-kostiakova/kafedra-selskokhoziaistvennogo-vodosnabzheniia-vodootvedeniia-nasosov-i-nasosnykh-stantsii) ФГБОУ ВО «Российский государственный аграрный университет – МСХА имени К.А. Тимирязева» кандидатом технических наук (далее по тексту рецензент), проведена рецензия рабочей программы дисциплины «Информатика и основы САПР» ОПОП ВО по направлению **20.03.01 – «Техносферная безопасность»,** направленностей «Безопасность цифровых и роботизированных технологических процессов и производств», «Инженерное обеспечение безопасности населения, окружающей среды и объектов техносферы**»** (бакалавриат) разработанной в ФГБОУ ВО «Российский государственный аграрный университет – МСХА имени К.А. Тимирязева», на кафедре САПР и инженерных расчетов (разработчик – Палиивец Максим Сергеевич, доцент кафедры САПР и инженерных расчетов, кандидат технических наук).

Рассмотрев представленные на рецензию материалы, рецензент пришел к следующим выводам:

1. Предъявленная рабочая программа дисциплины «Информатика и основы САПР» (далее по тексту Программа) *соответствует* требованиям ФГОС ВО по направлению 20.03.01 – «Техносферная безопасность». Программа *содержит* все основные разделы, *соответствует* требованиям к нормативно-методическим документам.

2. Представленная в Программе *актуальность* учебной дисциплины в рамках реализации ОПОП ВО *не подлежит сомнению* – дисциплина относится к базовой части учебного цикла –  $51$ .

3. Представленные в Программе цели дисциплины соответствуют требованиям ФГОС ВО направления 20.03.01 – «Техносферная безопасность».

4. В соответствии с Программой за дисциплиной «Информатика и основы САПР» закреплено 8 компетенций. Дисциплина «Информатика и основы САПР» и представленная Программа *способна реализовать* их в объявленных требованиях. Результаты обучения, представленные в Программе в категориях знать, уметь, владеть *соответствуют* специфике и содержанию дисциплины и *демонстрируют возможность* получения заявленных результатов.

5. Общая трудоёмкость дисциплины «» составляет 3 зачётных единицы (108 часов/из них практическая подготовка 0).

6. Информация о взаимосвязи изучаемых дисциплин и вопросам исключения дублирования в содержании дисциплин соответствует действительности. Дисциплина «Информатика и основы САПР» взаимосвязана с другими дисциплинами ОПОП ВО и Учебного плана по направлению 20.03.01 – «Техносферная безопасность» и возможность дублирования в содержании отсутствует.

7. Представленная Программа предполагает использование современных образовательных технологий, используемые при реализации различных видов учебной работы. Формы образовательных технологий *соответствуют* специфике дисциплины.

8. Программа дисциплины «Информатика и основы САПР» предполагает 16 занятий в интерактивной форме.

9. Виды, содержание и трудоёмкость самостоятельной работы студентов, представленные в Программе, *соответствуют* требованиям к подготовке выпускников, содержащимся во ФГОС ВО направления 20.03.01 – «Техносферная безопасность».

10. Представленные и описанные в Программе формы текущей оценки знаний (опрос, как в форме обсуждения отдельных вопросов, так и выступления и участие в дискуссиях, и как в форми заданиях - лабораторных и практических работ), соответствуют специфике дисциплины и требованиям к выпускникам.

форма промежуточного контроля знаний студентов, предусмотренная Программой, осуществляется в форме экзамена, что соответствует статусу дисциплины, как дисциплины базовой части учебного цикла - Б1 ФГОС ВО направления 20.03.01 -«Техносферная безопасность».

11. Формы оценки знаний, представленные в Программе, *соответствуют* специфике дисциплины и требованиям к выпускникам.

Учебно-методическое обеспечение дисциплины представлено: основной литературой источника (базовые учебники), дополнительной литературой - 5 наименований, Интернет-ресурсы - 3 источника и *соответствует* требованиям ФГОС ВО направления 20.03.01 - «Техносферная безопасность».

12. Материально-техническое обеспечение дисциплины соответствует специфике дисциплины «Информатика и основы САПР» и обеспечивает использование современных образовательных, в том числе интерактивных методов обучения.

13. Методические рекомендации студентам и методические рекомендации преподавателям по организации обучения по дисциплине дают представление о специфике обучения по дисциплине «Информатика и основы САПР».

#### ОБЩИЕ ВЫВОДЫ

На основании проведенной рецензии можно сделать заключение, что характер, структура и содержание рабочей программы дисциплины «Информатика и основы САПР» ОПОП ВО по направлению 20.03.01 - «Техносферная безопасность», направленностей «Безопасность цифровых и роботизированных технологических процессов и производств», «Инженерное обеспечение безопасности населения, окружающей среды и объектов техносферы» (квалификация выпускника - бакалавр), разработанная Палиивец Максимом Сергеевич, доцентом кафедры САПР и инженерных расчетов, кандидатом технических наук соответствует требованиям ФГОС ВО, современным требованиям экономики, рынка труда и позволит при её реализации успешно обеспечить формирование заявленных компетенций.

Рецензент: Бенин Дмитрий Михайлович, доцент кафедры сельскохозяйственного водоснабжения, водоотведения, насосов и насосных станций ФГБОУ ВО «Российский государственный аграрный уииверситет - МСХА имени К.А. Тимирязева», кандидат технических науреная

ム <u>« 30 » Abyera 2022</u> r.